# CR 7 VET

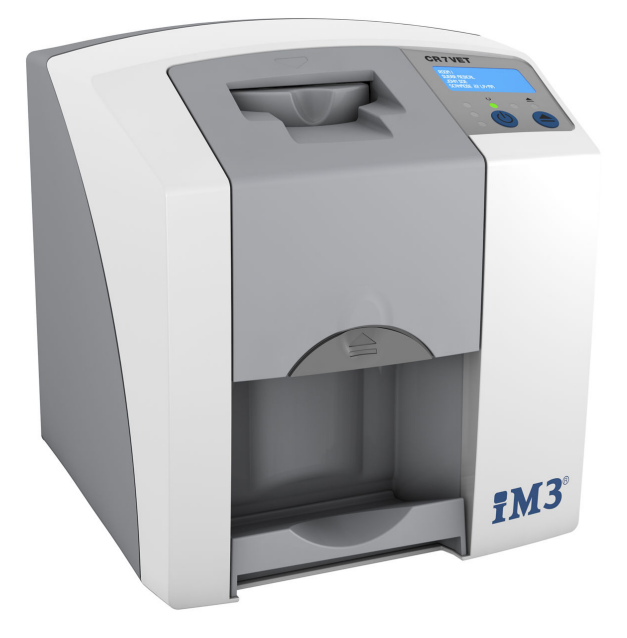

Montavimo ir naudojimo instrukcija

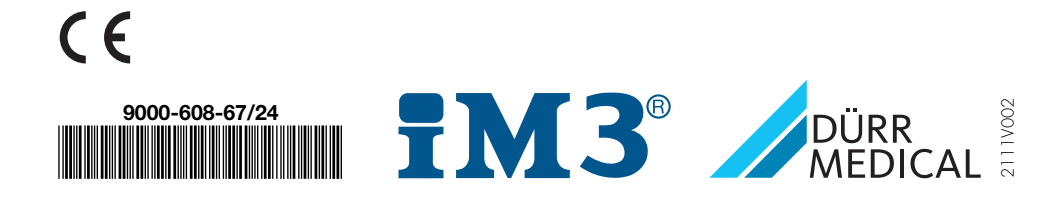

## **Turinys**

### Svarbi informacija

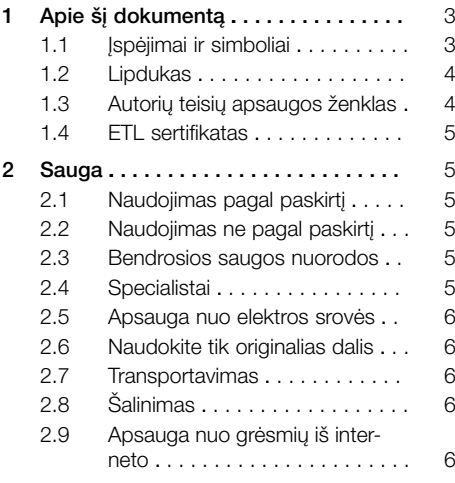

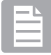

### Gaminio aprašymas

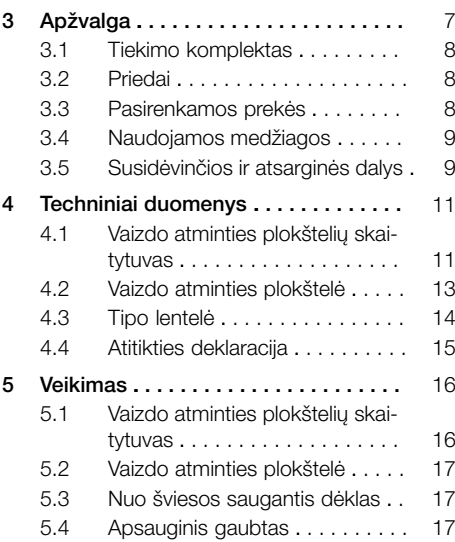

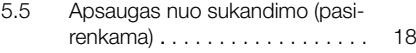

### Montavimas

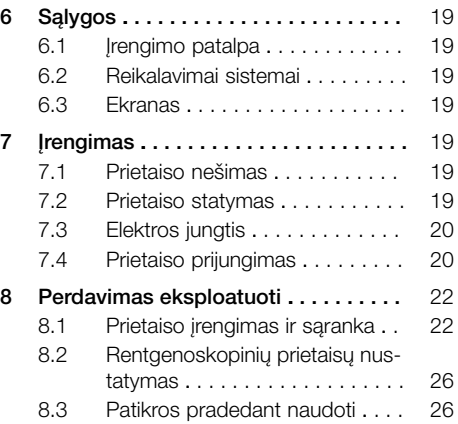

### Naudojimas

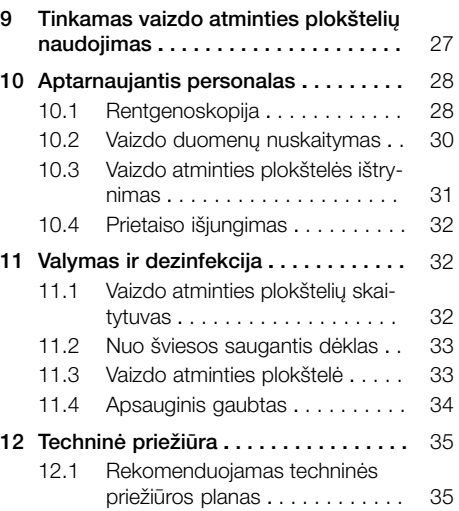

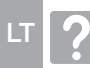

### Gedimų diagnostika

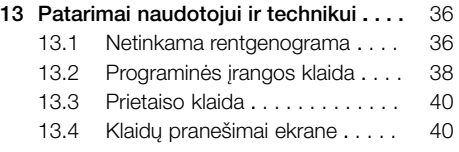

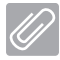

### Priedas

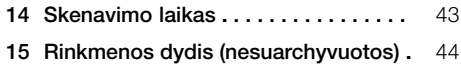

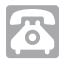

### Kontaktinė informacija

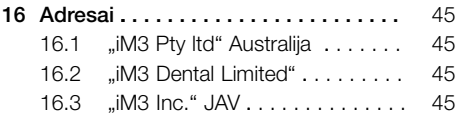

## <span id="page-4-0"></span>Svarbi informacija

### Apie ši dokumenta

Ši montavimo ir naudojimo instrukcija yra sudedamoji prietaiso dalis.

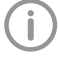

Jeigu nebus laikomasi šios montavimo ir naudojimo instrukcijos nurodymų ir instrukcijų, DÜRR MEDICAL negarantuos ir neprisiims atsakomybės už saugų prietaiso eksploatavimą ir veikimą.

Montavimo ir naudojimo instrukcija vokiečių kalba yra originali instrukcija. Instrukcijos visomis kitomis kalbomis yra originalios instrukcijos vertimai. Ši naudojimo instrukcija taikoma:

CR 7 VET gaminio Nr. 2137-000-80

#### 1.1 Įspėjimai ir simboliai

#### Įspėjimai

Šiame dokumente pateikti įspėjimai nurodo galimą pavojų asmenims ir žalą turtui. Jie pažymėti šiuo įspėjamuoju simboliu:

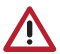

Bendrasis įspėjamasis simbolis

Įspėjimai sudaryti taip:

#### SIGNALINIS ŽODIS

#### Pavojaus rūšies ir šaltinio aprašymas

Čia pateiktos galimos įspėjimų nepaisymo pasekmės

❯ Imkitės šių priemonių, kad galėtumėte išvengti pavojaus.

Pagal signalinį žodį išskiriami keturių pavojaus lygių įspėjimai:

#### – PAVOJUS

Tiesioginis pavojus sunkiai arba mirtinai susižaloti

– ĮSPĖJIMAS Galimas pavojus sunkiai arba mirtinai susižaloti

#### – PERSPĖJIMAS

Pavojus nesunkiai susižaloti

– DĖMESIO

Pavojus patirti didelės materialinės žalos

#### Kiti simboliai

Šie simboliai naudojami dokumente, ant įrenginio arba *irenginvie:* 

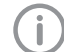

Nuoroda, pvz., speciali informacija, susijusi su ekonomišku įrenginio naudojimu.

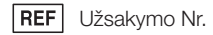

 $\overline{\text{SN}}$ Serijos Nr.

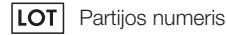

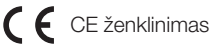

- ŒD Interte
	- ETL leidimas CONFORMS TO UL STD 61010-1 CERTIFIED TO CAN/CSA STD C22:2 NO 61010-1

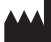

#### **Gamintojas**

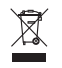

Tinkamai utilizuokite pagal ES direktyvą 2012/19/ES (Elektros ir elektroninės įrangos atliekų tvarkymo direktyva).

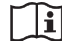

Laikykitės naudojimo instrukcijos.

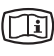

Atsižvelkite į elektroninius paaiškinamuosius dokumentus.

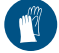

Naudokite rankas saugančias priemones.

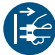

Išjunkite įtampos tiekimą į prietaisą.

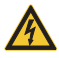

Įspėjimas apie pavojingą elektros įtampą

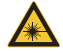

Įspėjimas apie lazerio spinduliuotę

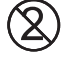

Nenaudoti pakartotinai

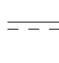

Nejonizuojanti elektromagnetinė spinduliuotė

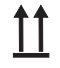

Laikyti ir transportuoti viršuje / vertikaliai

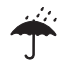

Laikyti sausoje vietoje

Svorio ribojimas

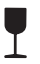

<span id="page-5-0"></span>LT

Dūžta, naudoti atsargiai

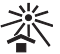

Laikyti nuo saulės spindulių apsaugotoje vietoje

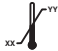

Apatinis ir viršutinis temperatūros ribotuvas

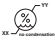

Apatinis ir viršutinis oro drėgmės ribotuvas

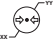

Apatinis ir viršutinis atmosferinio slėgio ribojimas

#### 1.2 Lipdukas

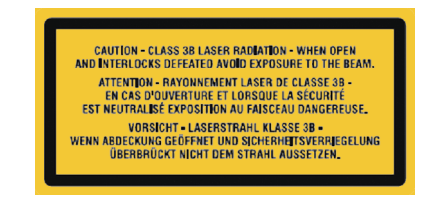

*Pav. 1: 3B lazerių klasė*

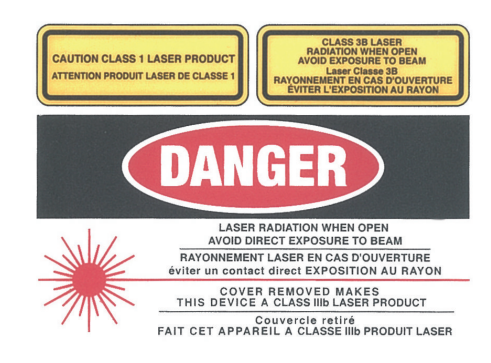

*Pav. 2: Įspėjimas apie lazerio spindulius*

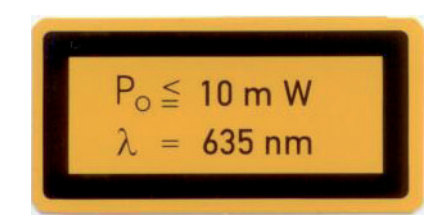

*Pav. 3: Duomenys apie lazerio šaltinį*

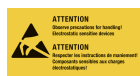

Komponentų sugadinimas dėl elektrostatinio išlydžio (ESD)

#### 1.3 Autorių teisių apsaugos ženklas

Yra saugomos visos pateiktų jungčių, metodų, pavadinimų, programinės įrangos programų ir prietaisų autorių teisės.

Pakartotinis montavimo ir naudojimo instrukcijos, taip pat jos ištraukų, leidimas galimas tik gavus raštišką įmonės DÜRR MEDICAL sutikimą.

#### <span id="page-6-0"></span>1.4 ETL sertifikatas

Šis A klasės prietaisas atitinka Kanados ICES-003.

Prietaisas buvo patikrintas pagal A klasės skaitmeniniams prietaisams taikomas ribines reikšmes, remiantis FCC 15 dalimi. Šios ribinės reikšmės privalo užtikrinti tinkamą apsaugą nuo trikdžių darbo aplinkoje. Prietaisas gamina, naudoja ir spinduliuoja radijo dažnių energiją. Jeigu prietaisas bus pastatytas ir eksploatuojamas ne pagal montavimo ir naudojimo instrukciją, galimi radijo ryšio sutrikimai. Prietaisą eksploatuojant gyvenamojoje srityje, gali atsirasti prietaiso sutrikimų. Už sutrikimų pašalinimą atsako operatorius.

### 2 Sauga

DÜRR MEDICAL prietaisą suprojektavo ir sukonstravo taip, kad, naudojant pagal paskirtį, iš esmės negrėstų jokie pavojai.

Vis dėl to, gali kilti toliau išvardytos liekamosios rizikos.

- Žala žmonėms netinkamai / netaisyklingai naudojant
- Žala žmonėms dėl mechaninių poveikių
- Žala žmonėms dėl elektros įtampos
- Žala žmonėms dėl spinduliuotės
- Žala žmonėms dėl gaisro
- Žala žmonėms dėl terminio poveikio odai
- Žala žmonėms dėl nepakankamos higienos, pvz., infekcijos

#### 2.1 Naudojimas pagal paskirtį

Prietaisas yra skirtas naudoti tik veterinarijos medicinos tikslais, vaizdo atminties plokštelėse išsaugotiems vaizdams nuskaityti ir apdoroti.

### 2.2 Naudojimas ne pagal paskirtį

Bet koks kitoks naudojimas yra laikomas naudojimu ne pagal paskirtį. Už žalą, atsiradusią dėl tokių veiksmų, gamintojas neatsako. Visą riziką prisiima naudotojas.

Prietaisas nėra skirtas naudoti medicinos tikslais.

#### 2.3 Bendrosios saugos nuorodos

- ❯ Naudodami įrenginį laikykitės naudojimo vietoje galiojančių direktyvų, įstatymų, taisyklių ir reglamentų.
- ❯ Kiekvieną kartą prieš naudodami patikrinkite, ar įrenginys veikia ir kokia jo būklė.
- ❯ Neperdarykite ir nemodifikuokite įrenginio.
- ❯ Laikykitės montavimo ir naudojimo instrukcijos.
- ❯ Užtikrinkite, kad montavimo ir naudojimo instrukcija būtų bet kuriuo metu prieinama naudotojui.

#### 2.4 Specialistai

#### Aptarnaujantis personalas

Asmenys, naudojantys įrenginį, turi turėti atitinkamą išsilavinimą ir žinių, kad užtikrintų saugų ir tinkama jo naudojima.

❯ Instruktuokite kiekvieną naudotoją, kaip naudoti įrenginį arba paveskite pačiam susipažinti su instrukcija.

#### <span id="page-7-0"></span>Montavimas ir taisymas LT

❯ Montavimą, reguliavimą, modifikavimą, patobulinimus ir remontą gali atlikti tik DÜRR MEDICAL arba DÜRR MEDICAL igaliotos įstaigos.

#### 2.5 Apsauga nuo elektros srovės

- ❯ Dirbdami su prietaisu, laikykitės atitinkamų elektros saugos reglamentų.
- ❯ Niekada nelieskite gyvūno / gyvūno savininko ir atvirų prietaiso kištukinių jungčių vienu metu.
- ❯ Nedelsdami pakeiskite pažeistas linijas ir jungtis.

#### 2.6 Naudokite tik originalias dalis

- ❯ Naudokite tik DÜRR MEDICAL nurodytus ar patvirtintus priedus ir specialiąją papildomą įrangą.
- ❯ Naudokite tik originalias susidėvinčias ir atsargines dalis.

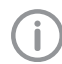

DÜRR MEDICAL neprisiima atsakomybės už nuostolius, atsiradusius vietoje originalių susidėvinčių ir atsarginių dalių naudojant nepatvirtintus priedus ir specialiąją papildomą įrangą.

#### 2.7 Transportavimas

Originali pakuotė optimaliai apsaugo prietaisą transportavimo metu.

Prireikus originalią pakuotę galima užsisakyti iš DÜRR MEDICAL.

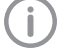

Net ir garantijos galiojimo laikotarpiu DÜRR MEDICAL neprisiima atsakomybės už transportavimo metu dėl pažeistos pakuotės atsiradusią žalą.

- ❯ Transportuokite prietaisą tik originalioje pakuotėje.
- ❯ Laikykite pakuotę vaikams nepasiekiamoje vietoje.
- ❯ Saugokite prietaisą nuo stiprių vibracijų.

#### 2.8 Šalinimas

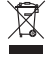

Tinkamai utilizuokite pagal ES direktyvą 2012/19/ES (Elektros ir elektroninės įrangos atliekų tvarkymo direktyva).

DÜRR MEDICAL gaminių atliekų kodų apžvalgą rasite siuntinių rubrikoje, adresu: [www.duerr-medical.de](http://www.duerr-medical.de) (Dokumento Nr. GA10100002).

#### 2.9 Apsauga nuo grėsmių iš interneto

Prietaisas sujungiamas su kompiuteriu, kurį galima prijungti prie interneto. Todėl sistemą reikia apsaugoti nuo grėsmių iš interneto.

- ❯ Naudokite antivirusinę programinę įrangą ir reguliariai ją atnaujinkite. Atkreipkite dėmesį į nuorodas dėl galimų virusų ir prireikus patikrinkite antvirusine programine įranga bei pašalinkite virusą.
- ❯ Reguliariai darykite atsargines duomenų kopijas.
- ❯ Prieigą prie prietaisų suteikite tik patikimiems naudotojams, pvz., įvedant naudotojo vardą ir slaptažodį.
- ❯ Įsitikinkite, kad bus atsisiųsti tik patikimi turiniai. Idiekite tik gamintojo autentifikuota programine ir programinę-aparatinę įrangą.

### <span id="page-8-0"></span>Gaminio aprašymas

### 3 Apžvalga

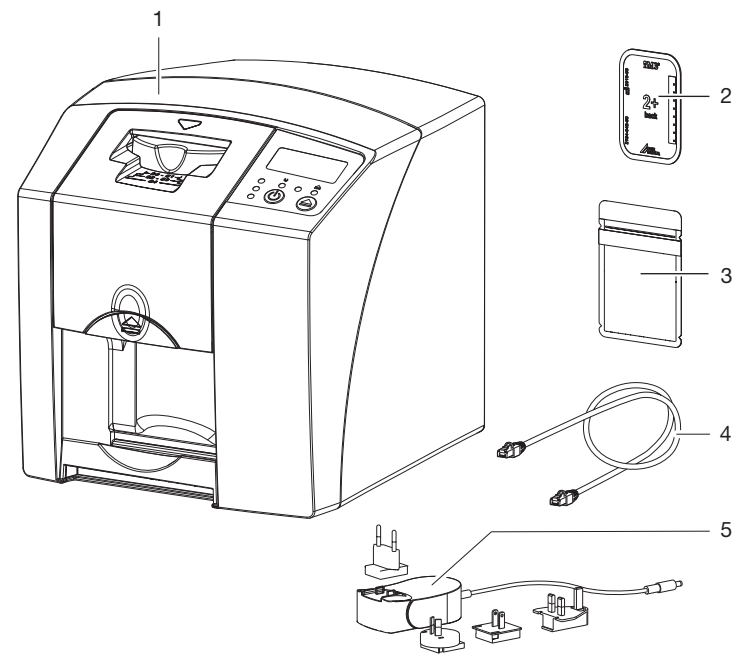

- 1 CR 7 VET vaizdo atminties plokštelių skaitytuvas
- 2 Vaizdo atminties plokštelė, intraoralinė<br>3 Nuo šviesos saugantis dėklas, intraora
- 3 Nuo šviesos saugantis dėklas, intraoralinis<br>4 Duomenų kabelis (USB / tinklo kabelis)
- 4 Duomenų kabelis (USB / tinklo kabelis)<br>5 Maitinimo blokas su adapteriu
- Maitinimo blokas su adapteriu

#### <span id="page-9-0"></span>3.1 Tiekimo komplektas

Tiekimo komplektas susideda iš šių gaminių (gali skirtis priklausomai nuo konkrečioje šalyje galiojančių teisės aktų ir importo tvarkos):

#### CR 7 VET

#### vaizdo atminties plokštelių skaitytu-

vas . . . . . . . . . . . . . . . . . . . . . . . . . . . . 2137-01

- CR 7 VET
- Maitinimo blokas
- USB kabelis
- Tinklo kabelis
- "Vet-Exam Plus" vizualizavimo programinė iranga
- "Vet-Exam Pro" vizualizavimo programinė įranga
- Apsauginis gaubtas
- IP-Cleaning Wipes (10 vnt.)
- Montavimo ir naudojimo instrukcija
- Trumpa instrukcija

#### 3.2 Priedai

Atsižvelgiant į naudojimą, eksploatacijai reikalingi šie gaminiai:

#### Vaizdo atminties plokštelės

- Vaizdo atminties plokštelė PLUS, 0 dydis
- Vaizdo atminties plokštelė PLUS, 1 dydis
- Vaizdo atminties plokštelė PLUS, 2 dydis
- Vaizdo atminties plokštelė PLUS, 3 dydis
- Vaizdo atminties plokštelė PLUS, 4 dydis
- Vaizdo atminties plokštelė PLUS, 4C dydis
- Vaizdo atminties plokštelė PLUS, 5 dydis
- Vaizdo atminties plokštelė PLUS, R3 dydis

#### Nuo šviesos saugantys dėklai

- Nuo šviesos saugantis dėklas "Plus", 0 dydis
- Nuo šviesos saugantis dėklas "Plus", 1 dydis
- Nuo šviesos saugantis dėklas "Plus", 2 dydis
- Nuo šviesos saugantis dėklas "Plus", 3 / R3 dydis
- Nuo šviesos saugantis dėklas "Plus", 4 dydis
- Nuo šviesos saugantis dėklas "Plus", 4C dydis
- Nuo šviesos saugantis dėklas "Plus", 5 dydis

#### 3.3 Pasirenkamos prekės

Su prietaisu galima naudoti šiuos produktus: Sieninis laikiklis . . . . . . . . . . . . . . . 2141-001-00 Tinklo kabelis (5 m) . . . . . . . . . . . 9000-118-036 Duomenų kabelis (USB 5 m) . . . . 9000-119-027 Apsaugas nuo sukandimo, 4 dydis (100 vnt.) . . . . . . . . . . . . . . . . . . . 2130-074-03

#### <span id="page-10-0"></span>3.4 Naudojamos medžiagos

Eksploatuojant įrenginį naudojamos šios medžiagos (jas reikia užsisakyti):

#### Nuo šviesos saugantys dėklai

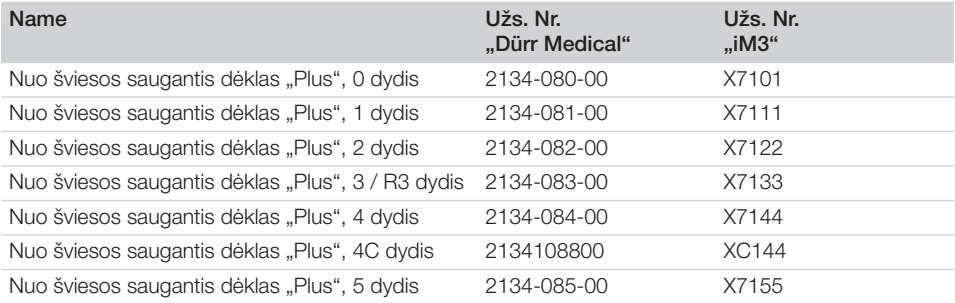

#### Valymas ir dezinfekcija

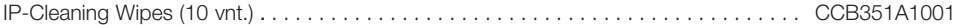

#### 3.5 Susidėvinčios ir atsarginės dalys

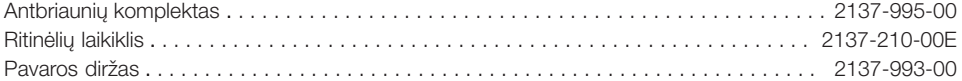

#### Vaizdo atminties plokštelės

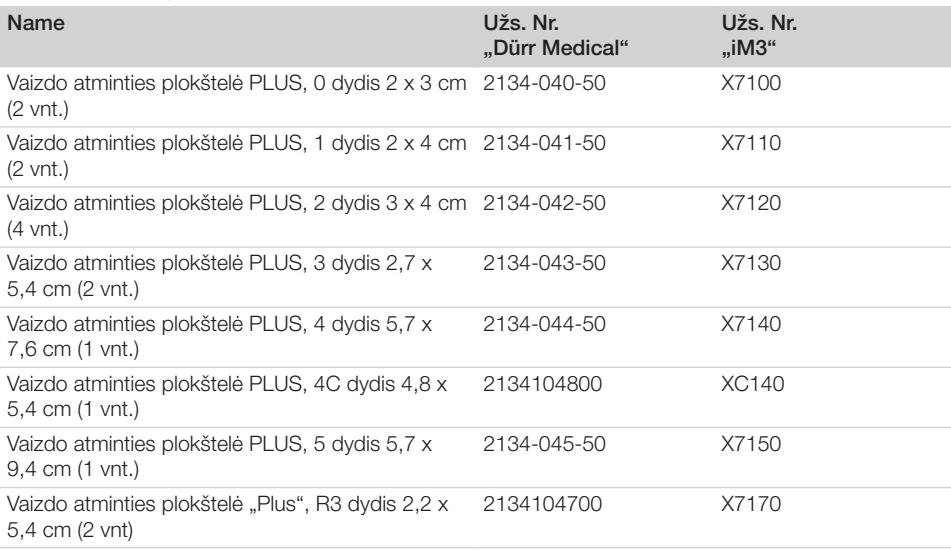

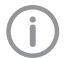

Kiti vaizdo atminties plokštelių formatai pagal užklausą

Î

Daugiau informacijos apie atsargines dalis pagal užklausą

### <span id="page-12-0"></span>4 Techniniai duomenys

### 4.1 Vaizdo atminties plokštelių skaitytuvas

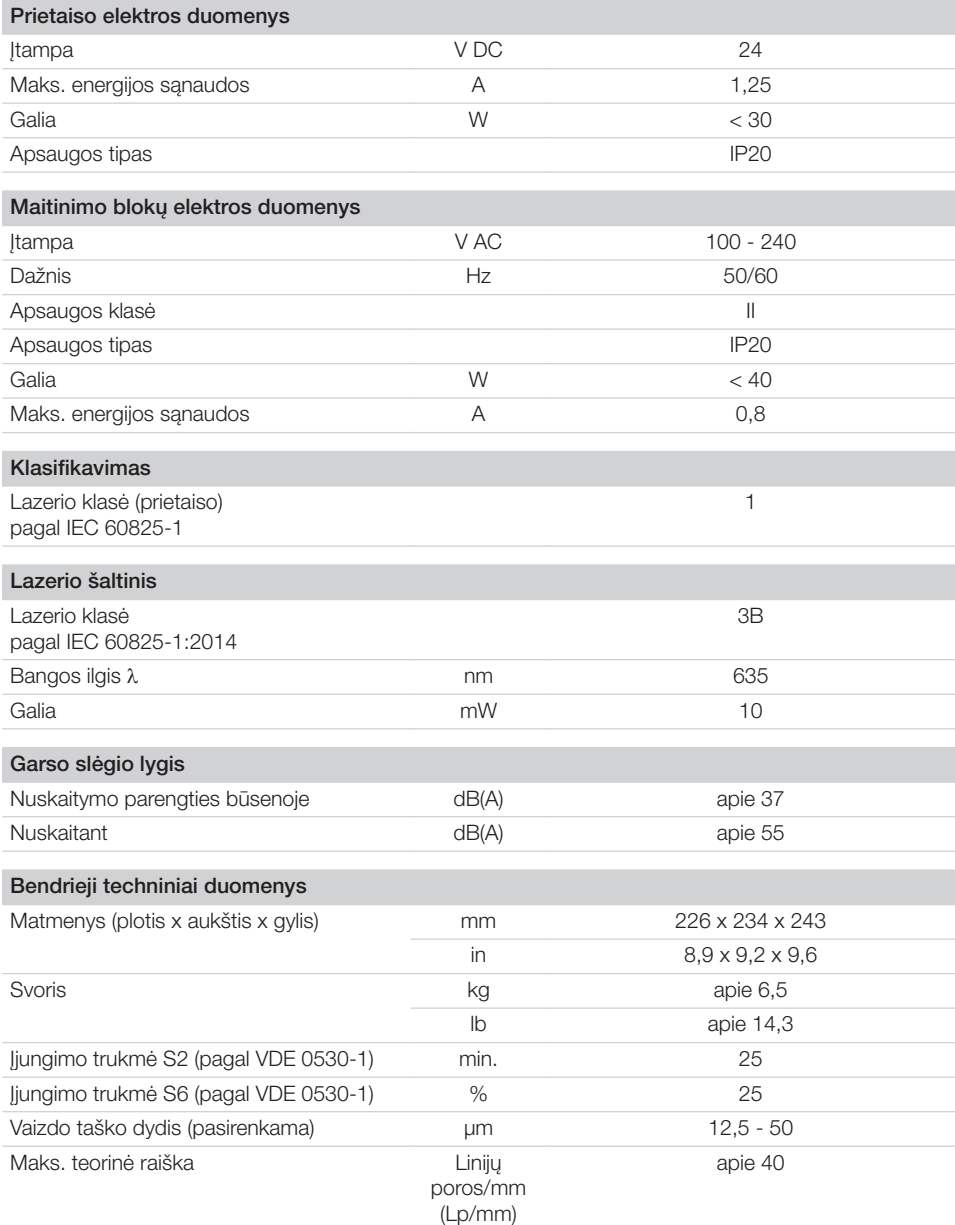

目

÷,

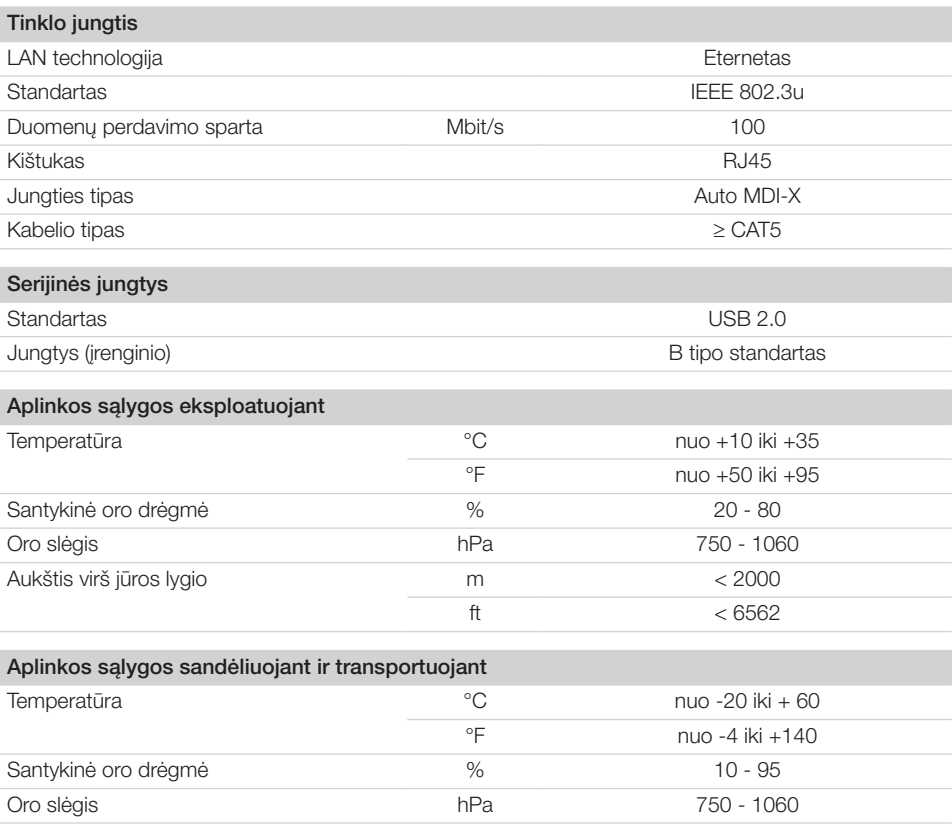

 $\mathbf{E}$ 

<span id="page-14-0"></span>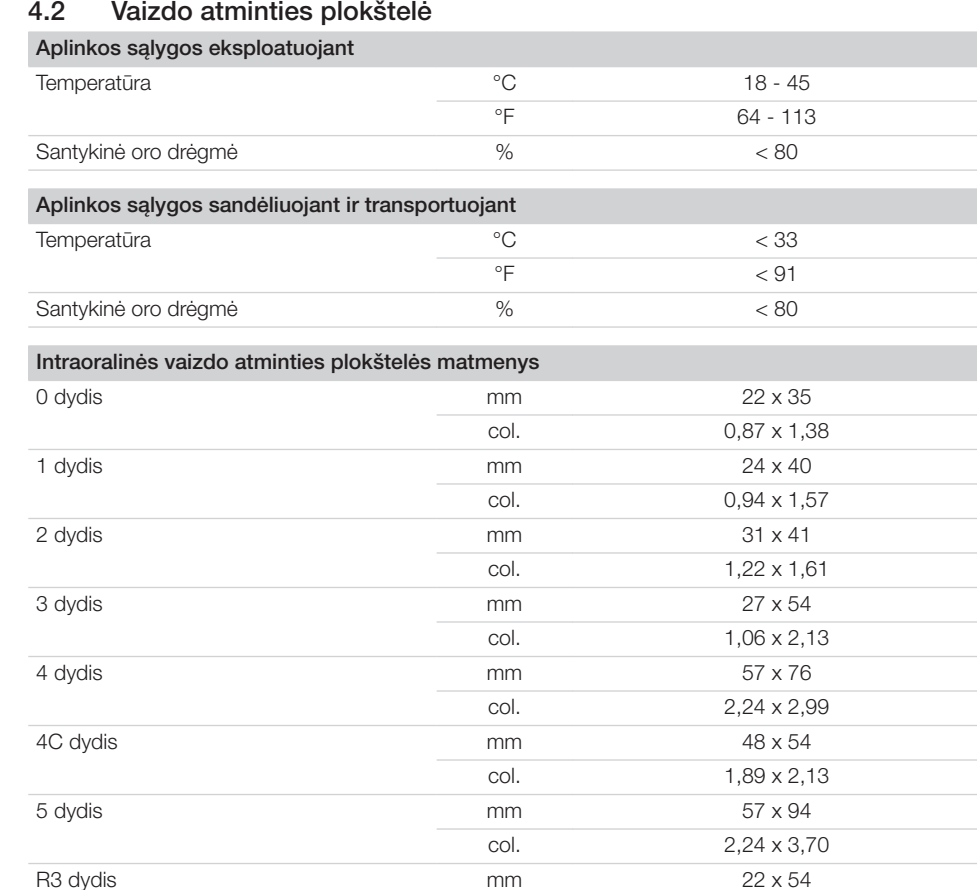

col. 0,87 x 2,13

#### <span id="page-15-0"></span>4.3 Tipo lentelė LT 4.3

Tipo lentelė yra ant galinės prietaiso dalies.

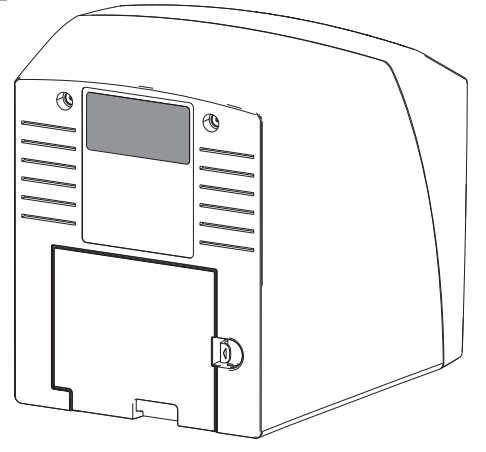

- REF Užsakymo Nr.
- SN Serijos Nr.

### <span id="page-16-0"></span>4.4 Atitikties deklaracija

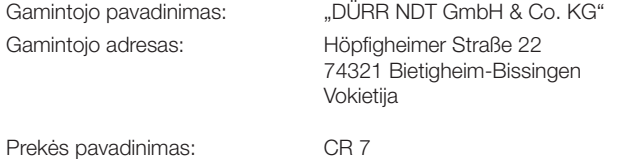

Vaizdo atminties plokštelių skaitytuvas

Pareiškiame, kad aprašytas gaminys atitinka vieningai taikomus toliau nurodytų direktyvų reikalavimus.

- Galiojančios redakcijos Elektromagnetinio suderinamumo direktyva 2014/30/ES.
- Galiojančios redakcijos direktyva dėl tam tikrų pavojingų medžiagų naudojimo elektros ir elektroninėje įrangoje apribojimo 2011/65/ES.

O. Ruzek **pavedus O. Lange** Direktorius **Kokybės vadybos skyriaus vadovas** 

#### 5 Veikimas

<span id="page-17-0"></span>LT

5.1 Vaizdo atminties plokštelių skaitytuvas

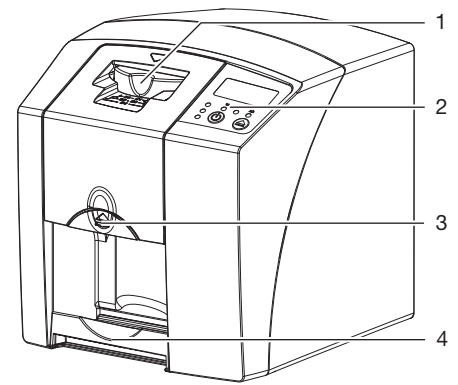

- 1 *[vesties blokas*<br>2 Valdymo eleme
- Valdymo elementai
- 3 Atblokavimo mygtukas
- 4 Išvedimo skyrelis

Vaizdo atminties plokštelių skaitytuvu nuskaitomi vaizdo atminties plokštelėje išsaugoti vaizdo duomenys, kurie perduodami į kompiuteryje įdiegtą vizualizavimo programą.

Vaizdo atminties plokštelė prietaise juda transportavimo mechanizmu. Skaitymo bloke lazeris nuskenuoja vaizdo atminties plokštelę. Nuskenuoti duomenys paverčiami skaitmeniniu vaizdu ir perduodami vizualizavimo programai.

Po skenavimo vaizdo atminties plokštelė tiekiama pro duomenų ištrynimo bloką. Vaizdo atminties plokštelėje likę vaizdo duomenys ištrinami naudojant stiprią šviesą.

Po to vaizdo atminties plokštelė išvedama ir gali būti toliau naudojama.

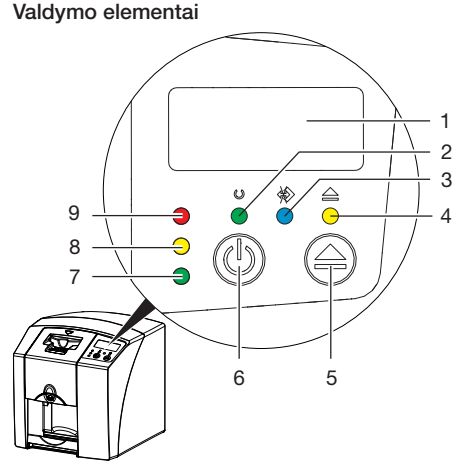

- 1 Ekranas<br>2 Žalia vei
- 2 Žalia veikimo indikacija<br>3 Mėlyna ryšio indikacija
- 3 Mėlyna ryšio indikacija<br>4 Valymo rodmuo geltor
- 4 Valymo rodmuo, geltonos spalvos<br>5 Valymo mygtukas
- Valymo mygtukas
- 6 ljungimo ir išjungimo mygtukas
- 7 Žalias būsenos rodmuo
- 8 Geltona būsenos indikacija
- 9 Raudona būsenos indikacija

Šviesos indikacijomis signalizuojama apie šiuos būsenos pranešimus:

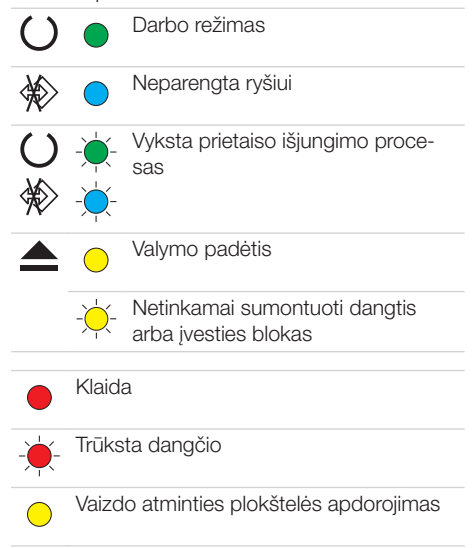

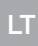

<span id="page-18-0"></span>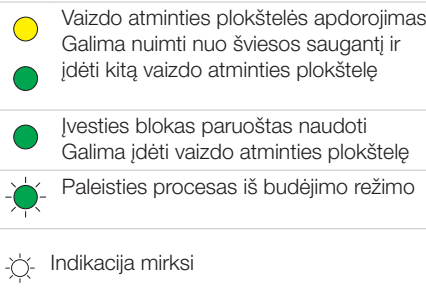

#### **Junatys**

 $\bigcap$ 

Indikacija išjungta

Jungtys yra galinėje prietaiso pusėje, po dangčiu.

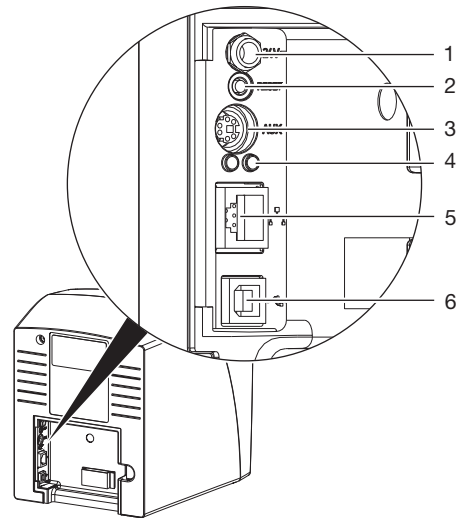

- 1 Maitinimo bloko jungtis<br>2 Atstatos mygtukas
- Atstatos mygtukas
- 3 AUX jungtis diagnostikos prietaisams
- 4 Tinklo jungties būsenos indikatoriai
- 5 Tinklo jungtis
- 6 USB jungtis

#### 5.2 Vaizdo atminties plokštelė

Vaizdo atminties plokštelėje sukaupiama rentgeno spindulių energija, kuri sužadinta lazerio vėl spinduliuojama šviesos pavidalu. Ši šviesa vaizdo atminties plokštelių skaitytuve paverčiama vaizdo informacija.

Vaizdo atmintiems plokštelė turi aktyvią ir neaktyvią pusę. Visada turi būti apšviečiama aktyvi vaizdo atminties plokštelės pusė.

Tinkamai naudojant vaizdo atminties plokštelę galima apšviesti, nuskaityti ir ištrinti šimtus kartų, kol atsiranda mechaninis pažeidimas. Atsiradus pažeidimams, pvz., pažeidus apsauginį sluoksnį arba atsiradus matomiems įbrėžimams, kurie turi neigiamos įtakos teisingai diagnostikai, vaizdo atminties plokštelę reikia pakeisti.

#### Intraoralinė

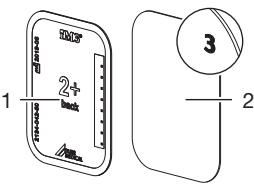

- 1 neaktyvi pusė juoda, su nurodytu dydžiu ir gamintojo duomenimis
- 2 aktyvi pusė šviesiai mėlyna, su padė-

ties nustatymo žyma *3*

Padėties nustatymo žyma *3* yra matoma rentgenoskopijos vaizde ir pagal ją galima paprasčiau orientuotis nustatant diagnozę.

#### 5.3 Nuo šviesos saugantis dėklas

Nuo šviesos saugantis dėklas apsaugo vaizdo atminties plokštelę nuo šviesos poveikio.

#### 5.4 Apsauginis gaubtas

Apsauginis gaubtas saugo prietaisą nuo dulkių ir nešvarumų, pvz., jei prietaisas ilgą laiką nenaudojamas.

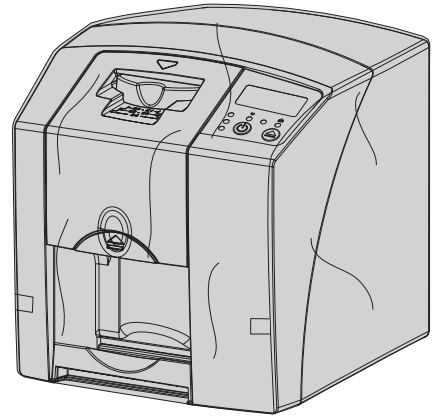

### <span id="page-19-0"></span>5.5 Apsaugas nuo sukandimo (pasirenkama)

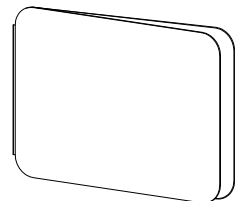

Apsaugas nuo sukandimo, kartu su nuo šviesos saugančiu dėklu, apsaugo 4 dydžio vaizdo atminties plokštelę nuo stiprių mechaninių pažeidimų, pvz., per stipraus sukandimo atliekant rentgenoskopiją.

### <span id="page-20-0"></span>Montavimas

Prietaisą statyti, prijungti ir paleisti leidžiama tik išmokytiems specialistams arba DÜRR MEDICAL išmokytam personalui.

### 6 Sąlygos

#### 6.1 Irengimo patalpa

Įrengimo patalpoje turi būti užtikrintos tokios sąlygos:

- patalpa turi būti uždara, sausa ir gerai vėdinama;
- patalpa neturi būti naudojama specialiam tikslui (pvz., šildymo patalpa arba hidrokamera);
- prietaiso įrengimo vietoje maks. apšvietimo stiprumas gali būti 1000 liuksų, neturi būti apšviečiama tiesioginės saulės šviesos;
- neturi būti didesnių trukdžių laukų (pvz., stiprių magnetinių laukų), kurie galėtų trikdyti prietaiso veikimą.
- Aplinkos sąlygos turi atitikti ["4 Techniniai duo](#page-12-0)[menys".](#page-12-0)

### 6.2 Reikalavimai sistemai

Sistemos reikalavimus kompiuterių sistemoms rasite informaciniame lape (užs. Nr. 9000-608-100) arba internete [www.duerr](http://www.duerr-medical.de)[medical.de](http://www.duerr-medical.de).

#### 6.3 Ekranas

Ekranas turi atitikti skaitmeninei rentgenoskopijai naudojant didelio intensyvumo šviesą ir didelį kontrasto diapazoną keliamus reikalavimus. Diagnostikos pagal rentgenogramas tikslumas gali suprastėti dėl per didelio aplinkos apšvietimo, tiesioginės saulės šviesos ir atspindėjimo.

### 7 Irengimas

### 7.1 Prietaiso nešimas

### DĖMESIO

#### Pavojus pažeisti jautrias prietaiso dalis dėl vibraciju

- ❯ Saugokite prietaisą nuo stiprių vibracijų.
- ❯ Nejudinkite veikiančio prietaiso.

### 7.2 Prietaiso statymas

Elektros prietaisai gali turėti įtakos nešiojamųjų ir kilnojamųjų aukštojo dažnio ryšio įrenginių veikimui.

- ❯ Nestatykite prietaiso tiesiogiai šalia arba ant kitų prietaisų.
- ❯ Jei prietaisą reikia naudoti pastačius šalia arba ant kitų prietaisų, stebėkite naudojamos sąrankos prietaisą, kad užtikrintumėte normalų veikimą.

Prietaisą galima statyti ant stalo arba montuoti prie sienos naudojant sieninį laikiklį.

Stalo arba sienos keliamoji galia turi atitikti prietaiso svorį (žr. ["4 Techniniai duomenys"\)](#page-12-0).

#### Prietaiso statymas ant stalo

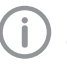

Norint išvengti klaidų skenuojant vaizdo duomenis, prietaisą reikia pastatyti taip, kad ko neveiktų vibracijos.

❯ Pastatykite prietaisą ant tvirto, horizontalaus pagrindo.

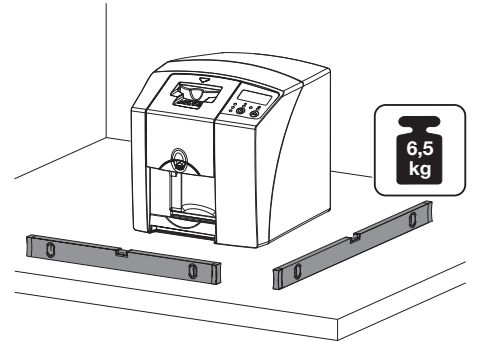

Prietaiso tvirtinimas naudojant sieninį laikiklį Prietaisą galima montuoti prie sienos naudojant sieninį laikiklį (žr. ["3.3 Pasirenkamos prekės"\)](#page-9-0).

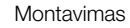

<span id="page-21-0"></span>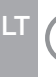

Montavimo eiga aprašyta sieninio laikiklio (užsak. nr. 9000-618-162) montavimo instrukcijoje

### 7.3 Elektros jungtis

#### Sauga prijungiant elektros jungtis

- ❯ Prijunkite prietaisą tik prie tinkamai įrengto kištukinio lizdo.
- ❯ Nejunkite kitų sistemų į tą patį kištukinių lizdų bloką.
- ❯ Nutieskite laidus iki prietaiso jų neįtempdami mechaniškai.
- ❯ Prieš pradėdami eksploatuoti palyginkite tinklo įtampą su įtampos duomenimis, pateiktais tipo lentelėje (taip pat žr. "4. Techniniai duomenys").

#### Prietaiso prijungimas prie maitinimo srovės tinklo

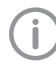

Prietaisas neturi pagrindinio jungiklio. Todėl prietaisą reikia pastatyti taip, kad tinklo kištukas būtų lengvai pasiekiamas ir prireikus jį būtų galima ištraukti iš lizdo.

#### Sąlygos:

- $\checkmark$  šalia prietaiso yra tinkamai įrengtas kištukinis lizdas (atkreipkite dėmesį į maks. tinklo kabelio ilgi);
- $\checkmark$  kištukinis lizdas yra lengvai pasiekiamas;
- $\checkmark$  elektros tinklo itampa atitinka maitinimo bloko tipo lentelėje nurodytus duomenis
- ❯ Užmaukite ant maitinimo bloko tinkamą adapterį.

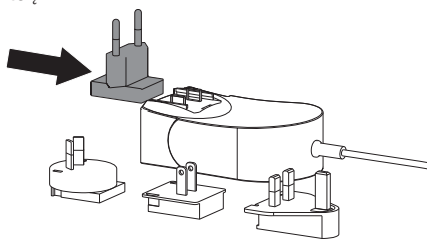

❯ Nuimkite dangtį nuo galinės prietaiso pusės.

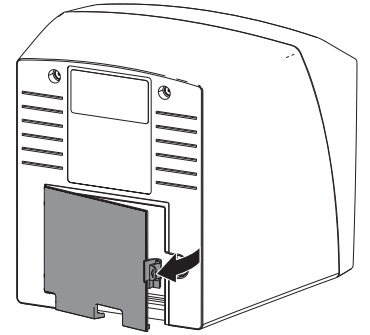

- ❯ Įkiškite tinklo kabelio kištuką į prietaiso prijungimo lizdą.
- ❯ Pritvirtinkite kabelį spraude.

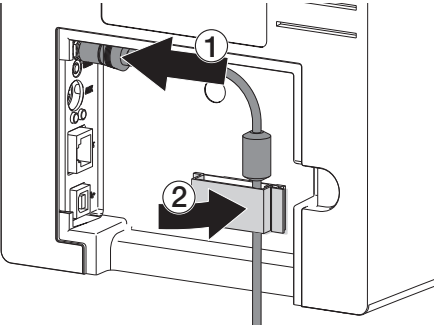

- ❯ Įkiškite tinklo kištuką į kištukinį lizdą.
- ❯ Vėl uždėkite dangtį.

### 7.4 Prietaiso prijungimas

Prietaisą galima prijungti prie USB lizdo arba prie tinklo. Kabeliai yra tiekimo komplekte.

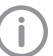

Neprijunkite prietaiso vienu metu prie USB jungties ir prie tinklo.

Jei prietaisas prijungiamas ir prie USB jungties, ir prie tinklo, pirmenybė teikiama tinklo jungčiai.

#### Saugus prietaisų sujungimas

Tarpusavyje sujungiant prietaisus arba sujungiant su kitomis sistemų dalimis, gali kilti pavojus (pvz., dėl nuotėkio srovių).

- ❯ Sujunkite prietaisus tik tada, jei nekyla pavojus naudotojui ir gyvūnui / gyvūno savininkui.
- ❯ Sujunkite prietaisus tik tada, jei dėl sujungimo nepasikeičia aplinkos sąlygos.
- ❯ Jei dėl prietaisų parametrų nesate užtikrinti dėl saugaus sujungimo, paveskite patikrinti saugą specialistui (pvz., prietaiso gamintojui).
- Sauga ir svarbiausi našumo parametrai nepriklauso nuo tinklo. Dėl prietaiso konstrukcijos jį galima naudoti autonomiškai, t. y. neprijungus prie tinklo. Tačiau tokiu atveju negalima naudoti kai kurių funkcijų.
- Netinkamai atlikus sąranką rankiniu būdu, gali atsirasti rimtu tinklo problemu. Sarankai parengti reikalingos specialiosios tinklo administratoriaus žinios.
- Prietaisas nėra pritaikytas jungti prie viešojo interneto tinklo.

Prietaisas sukurtas naudoti elektromagnetinio lauko aplinkoje, prijungiant prie viešo elektros tiekimo tinklo, pvz., laboratorijos ir biuro patalpų.

#### Prietaiso prijungimas naudojant tinklo kabelį Prijungimo prie tinklo tikslas

Prijungus prie tinklo tarp prietaiso ir kompiuterio įdiegtos programinės įrangos vyksta informacijos arba valdymo signalų mainai ir pvz. :

- parodomi parametrai;
- gali būti pasirenkami režimai;
- signalizuojama apie pranešimus ir sutrikimus;
- galima keisti prietaiso nustatymus;
- galima aktyvinti testavimo funkcijas;
- galima perduoti archyvuoti skirtus duomenis;
- galima parengti prietaisų dokumentus
- ❯ Nuimkite dangtį nuo galinės prietaiso pusės.
- ❯ Įkiškite komplekte tiekiamą tinklo kabelį į prietaiso tinklo kabelio lizdą.

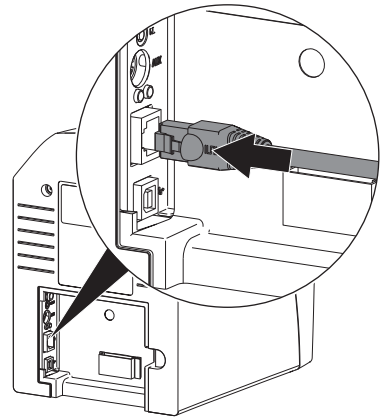

❯ Vėl uždėkite dangtį.

#### Prietaiso prijungimas prie USB jungties

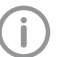

Pirmiausia USB kabelį prijunkite prie kompiuterio,

kai atsivers įdiegimo asistento langas.

❯ Nuimkite dangtį nuo prietaiso galinės dalies.

### <span id="page-23-0"></span>❯ Prijunkite prie prietaiso USB kabelį.

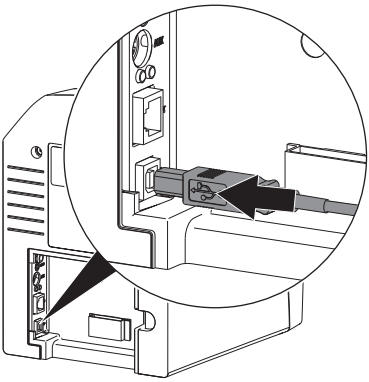

Kai prietaisas naudojamas, galinėje prietaiso dalyje turi būti sumontuotas dangtis.

❯ Vėl uždėkite dangtį.

### 8 Perdavimas eksploatuoti

#### DĖMESIO Λ

Trumpasis sujungimas dėl susidariusio kondensato

❯ Prietaisą įjunkite tik tada, kai jis sušils iki patalpos temperatūros ir bus sausas.

### 8.1 Prietaiso irengimas ir saranka

Prietaisą galima naudoti su šiomis vizualizavimo programomis:

- Vet-Exam Plus
- Vet-Exam Pro

Įdiegti ir sukonfigūruoti gali tik DÜRR

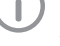

MEDICAL išmokyti ir sertifikuoti specialistai arba mūsų klientų aptarnavimo tarnyba.

Laikykitės diegimo ir sąrankos instrukcijoje "VET-Exam Intra/plus", gaminio Nr. 9000-608-126, arba "Vet-Exam Pro" vadove, gaminio Nr. 2181100001, pateiktų nurodymų.

#### Tinklo nustatymas (tik naudojant tinklo jungtį)

- ❯ Įjunkite tinklo prietaisus (maršrutizatorių, PC, jungikli).
- ❯ Patikrinkite, ar naudojamoje ugniasienėje atblokuoti prievadai TCP 2006 ir UDP 514, prireikus atblokuokite.

"Windows" ugniasienėje prievadų tikrinti nereikia, nes įdiegiant sužadintuvą juos prašoma atblokuoti.

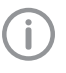

Pirmą kartą prijungus prietaisą prie kompiuterio prietaisas perima kompiuteryje nustatytą kalbą ir laiko nustatymus.

#### *Tinklo sąranka*

Tinklo sąranką galima sukurti pasirinkus įvairias parinktis.

- $\checkmark$  automatinė sąranka su DHCP
- $\checkmark$  Automatinė saranka su automatiniu IP tiesioginiam prietaiso ir kompiuterio sujungimui.
- $\checkmark$  Sarankos kūrimas rankiniu būdu.
- ❯ Prietaiso tinklo nustatymų sąranka naudojant programinę įrangą.
- ❯ Patikrinkite užkardą ir prireikus atblokuokite prievadus.

#### *Tinklo protokolai ir prievadai*

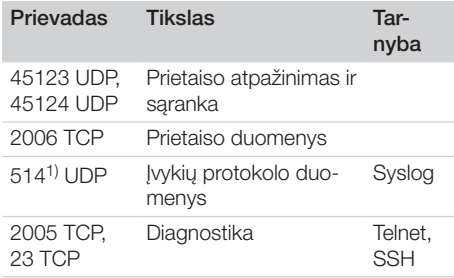

1) Prievadas gali keistis atsižvelgiant į sąranką.

#### Prietaiso sąranka "Vet-Exam Pro"

Saranka tiesiogiai "Vet-Exam Pro".

❯ *> Pasirinkti prietaisus*.

❯ Pažymėkite prijungtą prietaisą sąraše.

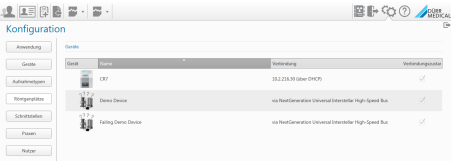

#### ❯ Spustelėkite *Tvarkyti ryšio nustatymus*.

- ❯ Pasirinkę *Bendrai* palėsite keisti prietaiso pavadinimą (pavadinimą) ir teikti užklausas dėl informacijos.
- ❯ Pasirinkę *Ryšys* galite rankiniu būdu įvesti IP adresą ir aktyvinti / išaktyvinti DHCP.
- ❯ Pasirinkę *Išplėstiniai* galima nustatyti išplėstines funkcijas, pvz., 2 IP adresą.

#### *Statinio IP adreso įvedimas (rekomenduojama)*

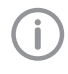

Norint atlikti tinklo nustatymų atstatą įjungiant reikia 15–20 sekundžių spausti prietaiso atstatos mygtuką.

- ❯ Išaktyvinkite DHCP pasirinkę *Ryšys*.
- ❯ Įveskite IP adresą, potinklio kaukę ir tinklų sietuvo duomenis.
- ❯ Per naršymo juostą perjunkite atgal langą *Prietaisai* arba uždarykite iššokantįjį meniu spausdami  $\blacksquare$ .

Sąranka išsaugoma.

#### *Prietaiso bandymas*

Norint patikrinti, ar prietaisas prijungtas tinkamai, galima nuskaityti rentgenogramą.

- > Atverkite "Vet-Exam Pro".
- ❯ Sukurkite rentgenoskopijos vietą prijungtam prietaisui.
- ❯ Prisiregistruokite įvedę demonstravimo tikslais sukurtus paciento duomenis.
- ❯ Pasirinkite nuotraukos rūšį (pvz., intraoraliai).
- ❯ Nuskaitykite vaizdo atminties plokštelę, žr. ["10.2 Vaizdo duomenų nuskaitymas"](#page-31-0).

#### Prietaiso konfigūravimas "Vet-Exam Plus"

Saranka kuriama naudojant "CRNetConfig", kuri automatiškai įdiegiama diegiant "Vet-Exam Plus".

❯ Pasirinkite *Pradžia > Visos programos > Dürr Medical > CRScan > CRNetConfig*.

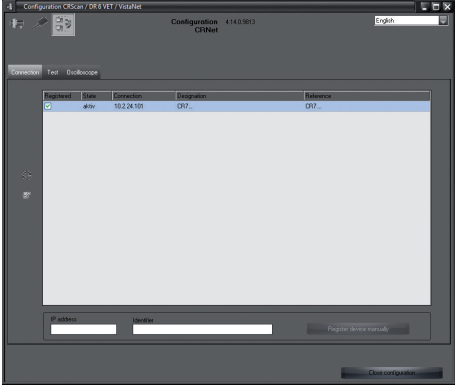

❯ Spustelėkite .

Atnaujinamas prijungtų prietaisų sąrašas.

❯ Aktyvinkite prijungtą prietaisą stulpelyje *Registruota*.

Gali būti registruoti keli prietaisai.

*Prietaiso su USB jungtimi sąrankos kūrimas CRNet prietaisų sąranka* lange galima pakeisti prietaiso pavadinimą (*Pavadinimas*) ir peržiūrėti visą sąranką.

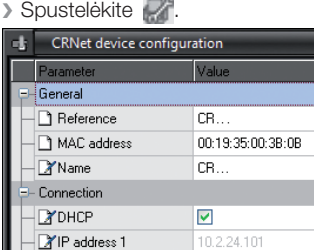

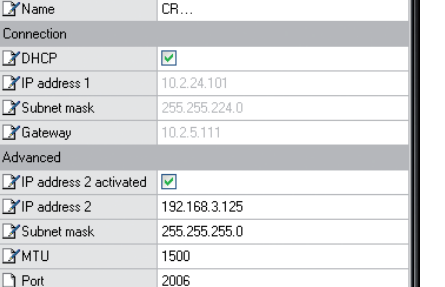

Apply

Ahort

❯ Prireikus pakeiskite *pavadinime* nurodytus duomenis.

❯ Spustelėkite *Perimti*, jei norite išsaugoti saranka.

*Prietaiso su tinklo jungtimi sąrankos kūrimas* Lange *CRNet prietaisų sąranka* galima pakeisti prietaiso pavadinimą (*Pavadinimas*), IP adresą įvesti rankiniu būdu ir peržiūrėti informaciją. ❯ Spustelėkite .

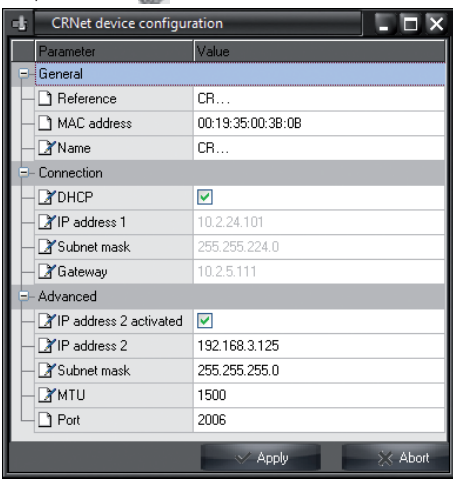

#### *Statinio IP adreso įvedimas (rekomenduojama)*

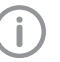

Norint atlikti tinklo nustatymų atstatą įjungiant reikia 15–20 sekundžių spausti prietaiso atstatos mygtuką.

- ❯ Išaktyvinkite *DHCP*.
- Iveskite IP adresa, potinklio kauke ir tinklu sietuvo duomenis.

LT

 $Tx$ Su  $X$ Ga Adva  $\mathbb{Z}$ IP  $X$ IP  $\overline{\mathbb{X}}$ Su  $\mathbb{Z}^{\mathsf{M}}$  ❯ Spustelėkite *Perimti*. Sąranka išsaugoma.

#### *Prietaiso bandymas*

Norint patikrinti, ar prietaisas prijungtas tinkamai, galima nuskaityti rentgenogramą. ❯ Pasirinkite gairelę *Išbandyti*.

- $\mathbf{d}$ Konfiguration Konfig ٣ b.  $CR...$  $\Box$   $\otimes$ Anschluss Testen Oszilloskop Modusklasse Б Modus Ų **Bild einlesen** Bilddatei anzeigen
- ❯ Parinkčių sąraše pasirinkite *Registruoti prietaisai*.
- ❯ Pasirinkite režimo klasę.
- ❯ Pasirinkite režimą.
- ❯ Spustelėkite *Nuskaityti vaizdą*.
- ❯ Nuskaitykite vaizdo atminties plokštelę, žr. ["10.2 Vaizdo duomenų nuskaitymas"](#page-31-0).

#### <span id="page-27-0"></span>8.2 Rentgenoskopinių prietaisų nustatymas

Toliau pateiktoje lentelėje nurodytos standartinės ekspozicijos laiko reikšmės, kai paslauga atliekama naminei katei (apie 6 kg) ar vidutinio dydžio šuniui (apie 20 kg).

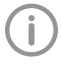

Lentelėje pateiktos ekspozicijos laiko reikšmės, kai vamzdelis yra 20 cm ilgio, buvo apskaičiuotos naudojant stomatologinę rentgeno įrangą su nuolatinės srovės spinduoliu (židinio dėmė 0,7 mm; vamzdelio ilgis 20 cm). 30 cm ilgio vamzdelio ekspozicijos laiko reikšmės buvo apskaičiuotos pagal 20 cm ilgio vamzdelio ekspozicijos laiko reikšmes.

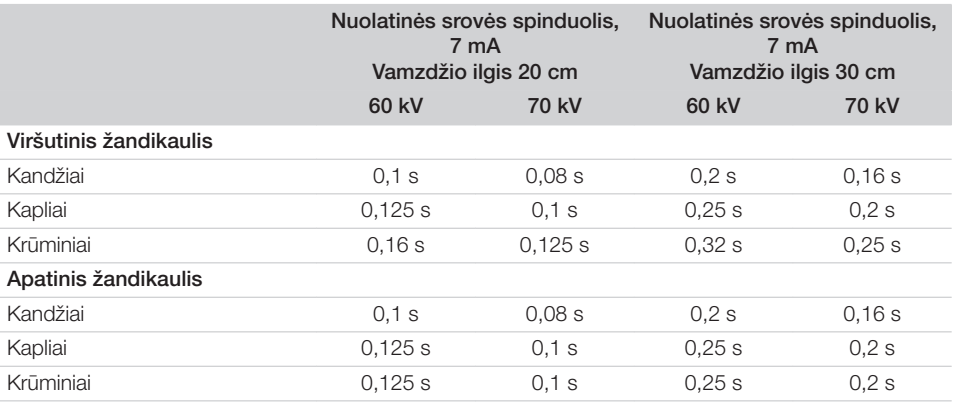

Jei rentgenoskopijos prietaisui galima nustatyti 60 kV įtampą, pirmiausia rinkitės šį nustatymą. Galima taikyti F tipo juostai (pvz., "Kodak Insight") žinomas ekspozicijos vertes.

❯ Patikrinkite ir sureguliuokite rentgenoskopijos prietaisą pagal specifines standartines reikšmes.

#### 8.3 Patikros pradedant naudoti

Reikiamos patikros (pvz., patikra perimant) yra reglamentuojamos naudojimo vietoje galiojančiais nacionaliniais teisės aktais.

❯ Pasidomėkite, kokios patikros turi būti atliktos.

❯ Atlikite patikras laikydamiesi nacionalinių teisės aktų.

#### Elektros saugos patikra

❯ Elektros saugos patikrą reikia atlikti pagal nacionalinius teisės aktus (pvz., pagal IEC 62353).

❯ Užregistruokite rezultatus ataskaitoje.

## <span id="page-28-0"></span>Naudojimas

### 9 Tinkamas vaizdo atminties plokštelių naudojimas

#### PERSPĖJIMAS

Vaizdo atminties plokštelės yra toksiškos

Jei vaizdo atminties plokštelės dedamos į burną nesupakuotos į nuo šviesos saugantį dėklą arba jas nurijus, kyla pavojus apsinuodyti.

- ❯ Gyvūnui į burną dėkite tik į nuo šviesos saugantį dėklą supakuotas vaizdo atminties plokšteles.
- ❯ Vaizdo atminties plokštelės arba jos dalių negalima nuryti.
- ❯ Nurijus vaizdo atminties plokštelę arba jos dalis būtina nedelsiant pašalinti vaizdo atminties plokštelę iš organizmo.
- ❯ Jei nuo šviesos saugantis dėklas pažeidžiamas gyvūno burnoje, burną reikia išskalauti dideliu kiekiu vandens.
- ❯ Vaizdo atminties plokštelės yra lanksčios, kaip rentgenoskopijai naudojama plėvelė. Tačiau vaizdo atminties plokštelės lenkti negalima.

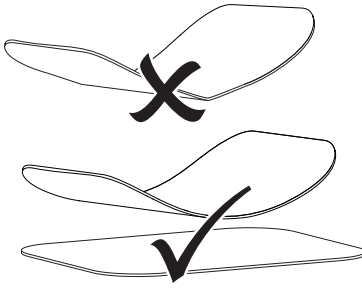

❯ Nesubraižykite vaizdo atminties plokštelės. Saugokite vaizdo atminties plokšteles nuo slėgio apkrovos kietais arba smailiais daiktais.

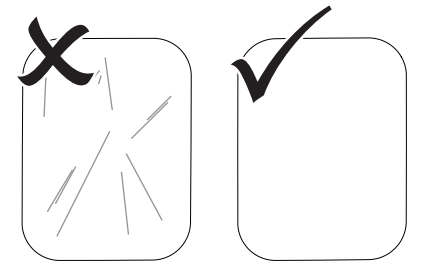

- ❯ Nesupurvinkite vaizdo atminties plokštelių.
- ❯ Saugokite vaizdo atminties plokšteles nuo saulės šviesos ir ultravioletinių spindulių. Laikykite vaizdo atminties plokšteles tinkamame nuo šviesos saugančiame dėkle.
- ❯ Vaizdo atminties plokštelės apšvitinamos natūralia spinduliuote ir išsklaidyta rentgeno spinduliuote. Saugokite ištrintas arba apšviestas vaizdo atminties plokšteles nuo rentgeno spindulių.

Jei vaizdo atminties plokštelė buvo laikoma ilgiau nei vieną savaitę, prieš naudodami ištrinkite vaizdo atminties plokštelę.

- ❯ Nelaikykite vaizdo atminties plokštelių šiltose arba drėgnose vietose ar šalia jų. Laikykitės aplinkos sąlygoms keliamų reikalavimų (žr. ["4.2](#page-14-0)  [Vaizdo atminties plokštelė"](#page-14-0)).
- ❯ Tinkamai naudojant vaizdo atminties plokšteles galima apšviesti, nuskaityti ir ištrinti šimtus kartų, kol atsiranda mechaninis pažeidimas. Atsiradus pažeidimams, pvz., pažeidus apsauginį sluoksnį arba atsiradus matomiems įbrėžimams, kurie turi neigiamos įtakos teisingai diagnostikai, vaizdo atminties plokštelę reikia pakeisti.
- ❯ Tinkamai valykite vaizdo atminties plokšteles (žr. ["11 Valymas ir dezinfekcija"](#page-33-0)).

### <span id="page-29-0"></span>10 Aptarnaujantis personalas

#### PERSPĖJIMAS

#### Vaizdo duomenys vaizdo atminties plokštelėje nėra atsparūs poveikiui

Vaizdo duomenys pasikeičia apšvietus šviesa, natūralia arba išsklaidyta rentgeno spinduliuote. Todėl nebegalima tinkamai atlikti diagnostikos.

- ❯ Nuskaitykite vaizdo duomenis per 30 minučių nuo jų sukūrimo.
- ❯ Niekada nenaudokite apšviestų vaizdo atminties plokštelių be nuo šviesos saugančio dėklo.
- ❯ Prieš nuskaitydami arba nuskaitydami apšviestas vaizdo atminties plokšteles saugokite nuo rentgeno spindulių. Jei prietaisas stovi vienoje patalpose su rentgenoskopiniu aparatu, neatlikite rentgenoskopijos, kai nuskaitomi vaizdo duomenys.
- ❯ Vaizdo atminties plokšteles nuskaitykite tik DÜRR DENTAL patvirtintu vaizdo atminties plokštelių skaitytuvu.

### 10.1 Rentgenoskopija

Procesas aprašytas remiantis pavyzdžiu, kai naudojama 2 dydžio vaizdo atminties plokštelė "Plus".

Reikalingi priedai:

- Vaizdo atminties plokštelė
- Nuo šviesos saugantis dėklas, kurio dydis atitinka vaizdo atminties plokštelės dydį

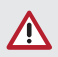

#### **ISPĖJIMAS**

Kryžminio užteršimo pavojus nenaudojant arba pakartotinai naudojant nuo šviesos saugantį dėklą

- ❯ Nenaudokite vaizdo atminties plokštelės, neįdėtos į nuo šviesos saugantį dėklą.
- ❯ Nenaudokite nuo šviesos saugančio dėklo kelis kartus (vienkartinio naudojimo gaminys).

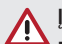

#### **ISPĖJIMAS**

#### Pavojus daug kartų naudojant vienkartinio naudojimo gaminius

Panaudotas vienkartinio naudojimo gaminys yra pažeidžiamas ir jo nebegalima naudoti.

❯ Utilizuokite vienkartinio naudojimo gaminius.

#### Pasiruošimas rentgenoskopijai

- ü Vaizdo atminties plokštelė turi būti tuščia.
- $\checkmark$  Vaizdo atminties plokštelė turi būti nepažeista.
- ❯ Naudojant pirmą kartą arba laikant ilgiau nei vieną savaitę: ištrinkite vaizdo atminties plokštelę (žr. ["10.3 Vaizdo atminties plokštelės ištry](#page-32-0)[nimas"](#page-32-0)).
- ❯ Įkiškite visą vaizdo atminties plokštelę į nuo šviesos saugantį dėklą. Turi matytis juoda (neaktyvi) vaizdo atminties plokštelės pusė.

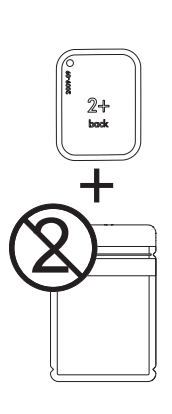

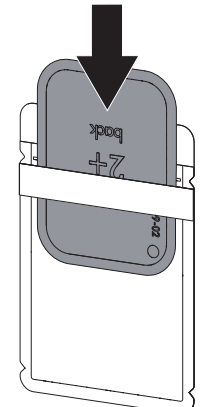

❯ Nuimkite lipnią juostelę ir suspausdami uždarykite nuo šviesos saugantį dėklą.

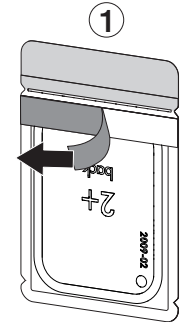

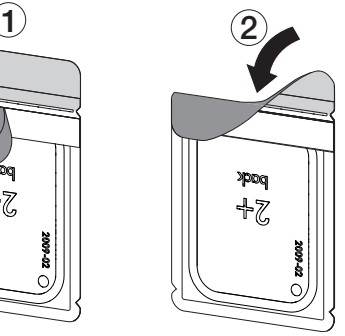

❯ Prieš dėdami nuo šviesos saugantį dėklą į gyvūno burną, dezinfekuokite jį dezinfekcine servetėle (pvz., 70 % 2-propanolio (izopropilo alkoholio)).

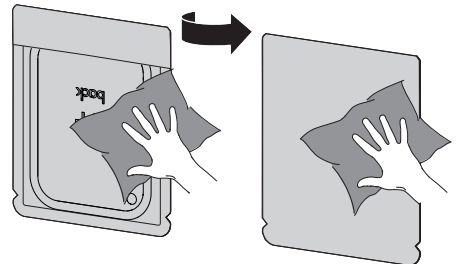

#### Rentgenogramos sukūrimas

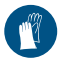

Naudokite rankas saugančias priemones.

❯ Įdėkite į nuo šviesos saugantį dėklą supakuotą vaizdo atminties plokštelę į gyvūno burną. Atkreipkite dėmesį, kad aktyvi vaizdo atminties plokštelės pusė turi būti nukreipta į rentgeno vamzdį.

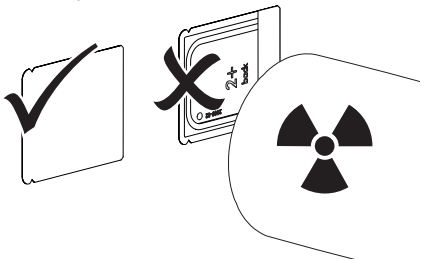

- ❯ Nustatykite rentgenoskopinio prietaiso spinduliuotės laiką ir kitus parametrus (žr. ["8.2 Rent](#page-27-0)[genoskopinių prietaisų nustatymas"\)](#page-27-0).
- ❯ Sukurkite rentgenogramą. Vaizdo duomenis reikia nuskaityti per 30 minučių.

#### Pasiruošimas nuskaityti

#### PERSPĖJIMAS

Šviesa ištrina vaizdo atminties plokštelėje išsaugotus vaizdo duomenis

❯ Niekada nenaudokite apšviestų vaizdo atminties plokštelių be nuo šviesos saugančio dėklo.

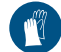

Naudokite rankas saugančias priemones.

❯ Išimkite nuo šviesos saugančiame dėkle supakuotą vaizdo atminties plokštelę iš gyvūno burnos.

### **ISPĖJIMAS**

#### Prietaiso užteršimas

- ❯ Nuvalykite ir dezinfekuokite nuo šviesos saugantį dėklą prieš išimdami vaizdo atminties plokštelę.
- ❯ Jei jis labai užterštas, pvz., krauju, nuvalykite ir nusausinkite nuo šviesos saugantį dėklą ir apsaugines pirštines, pvz., švaria celiuliozės šluoste.
- ❯ Dezinfekuokite nuo šviesos saugantį dėklą ir apsaugines pirštines naudodami dezinfekcinę servetėlę (pvz., 70 % 2-propanolio (izopropilo alkoholio)).

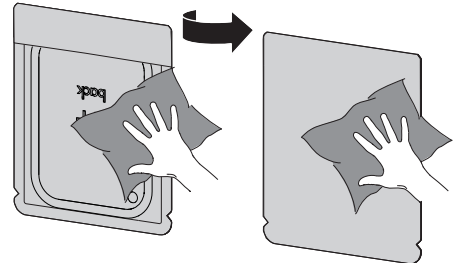

❯ Įdėkite į nuo šviesos saugantį dėklą supakuotą vaizdo atminties plokštelę į dezinfekcinę servetėlę.

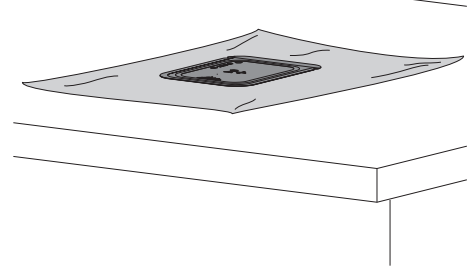

- ❯ Nusausinkite nuo šviesos saugantį dėklą.
- ❯ Nusimaukite apsaugines pirštines, dezinfekuokite ir nusiplaukite rankas.

LT

#### <span id="page-31-0"></span>DĖMESIO

Apsauginių pirštinių talkui patekus ant nuskaitomos vaizdo atminties plokštelės kyla pavojus sugadinti prietaisą

- ❯ Prieš imdami vaizdo atminties plokštelę gerai nuplaukite nuo rankų likusį apsauginių pirštinių talką.
- ❯ Nuo šviesos saugantį dėklą plėškite pagal klijavimo kraštą.

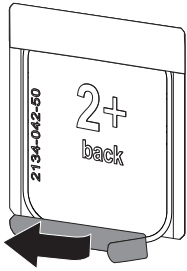

#### 10.2 Vaizdo duomenų nuskaitymas

Vaizdo atminties plokštelių skaitytuvo ir programinės įrangos paleidimas su "Vet-Exam Pro"

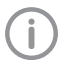

Nuskaitymo proceso aprašymas pateiktas naudojant vizualizavimo programinę jranga "Vet-Exam Pro".

Daugiau informacijos apie vizualizavimo programinės įrangos naudojimą rasite atitinkamoje naudojimo instrukcijoje.

- $\triangleright$  Paspauskite jjungimo / išjungimo mygtuką  $\circlearrowleft$ , jei norite įjungti prietaisą.
- > liunkite kompiuterį ir monitorių.
- > Paleiskite "Vet-Exam Pro".
- ❯ Pasirinkite savininką ir gyvūną.
- ❯ Meniu juostoje pasirinkite tinkamą įrašo tipą.
- ❯ Pasirinkite prietaisą.
- ❯ Nustatykite įrašymo režimą. Įrašymas pradedamas tiesiogiai.

#### *Rezultatas:*

Šviečia žalias būsenos šviesos diodas.

#### Vaizdo atminties plokštelių skaitytuvo ir programinės įrangos paleidimas su "Vet-Exam Plus"

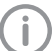

Nuskaitymo proceso aprašymas pateiktas naudojant vizualizavimo programinę jrangą "Vet-Exam Plus".

Daugiau informacijos apie vizualizavimo programinės įrangos naudojimą rasite atitinkamoje naudojimo instrukcijoje.

- $\triangleright$  Paspauskite ijungimo / išjungimo mygtuką  $\circlearrowleft$ , jei norite įjungti prietaisą.
- ❯ Įjunkite kompiuterį ir monitorių.
- > Paleiskite..Vet-Exam Plus".
- ❯ Pasirinkite pacientą.
- ❯ Rentgenoskopijos režime pasirinkite eksozicijos vertes.
- ❯ Nustatykite pageidaujamą skiriamąją gebą.

<span id="page-32-0"></span>❯ Spustelėkite ekrano mygtuką *Nuskaityti*. Šviečia žalias būsenos šviesos diodas.

#### Vaizdo atminties plokštelės nuskaitymas

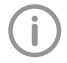

Siekdami išvengti rentgenogramų supainiojimo, nuskaitykite tik pasirinkto paciento rengtenogramas.

❯ Centre tiesiai pridėkite į nuo šviesos saugantį dėklą supakuotą vaizdo atminties plokštelę prie įvesties bloko. Atplėšta nuo šviesos saugančio dėklo pusė turi būti nukreipta žemyn, o neaktyvi vaizdo atminties plokštelės pusė – į naudotoją.

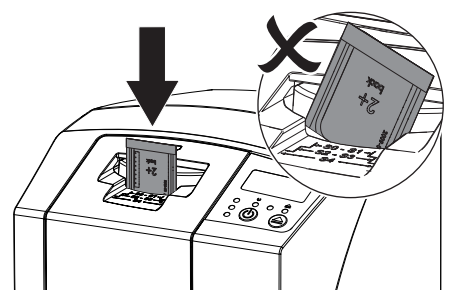

Fiksatorius pasislenka automatiškai ir užfiksuoja nuo šviesos saugantį dėklą su vaizdo atminties plokštele.

❯ Kiškite vaizdo atminties plokštelę žemyn stumdami iš nuo šviesos saugančio dėklo į prietaisą, kol vaizdo atminties plokštelė bus įtraukiama automatiškai.

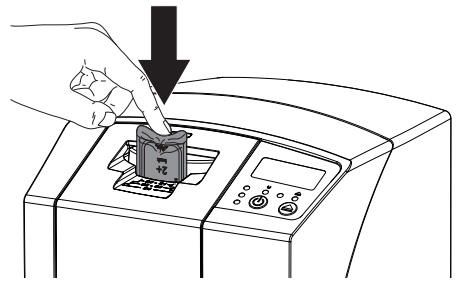

Nuo šviesos saugantis dėklas neįvedamas į prietaisą – jį laiko fiksatorius.

Vaizdo duomenys automatiškai perduodami vizualizavimo programinei įrangai. Nuskaitymo progresas rodomas ekrano langelyje.

Po nuskaitymo vaizdo atminties plokštelė ištrinama ir išvedama pro išvedimo skyrelį.

❯ Kol šviečia geltona būsenos indikacija:

Nenuimkite nuo šviesos saugančio dėklo ir nedėkite naujos vaizdo atminties plokštelės.

- ❯ Jei šviečia žalia ir geltona būsenos indikacija: Išimkite tuščią nuo šviesos saugantį dėklą.
- ❯ Jei šviečia žalia būsenos indikacija: Išsaugokite rentgenogramą.
- ❯ Išimkite tuščią nuo šviesos saugantį dėklą.
- ❯ Išimkite vaizdo atminties plokštelę ir paruoškite kitai rentgenoskopijai.

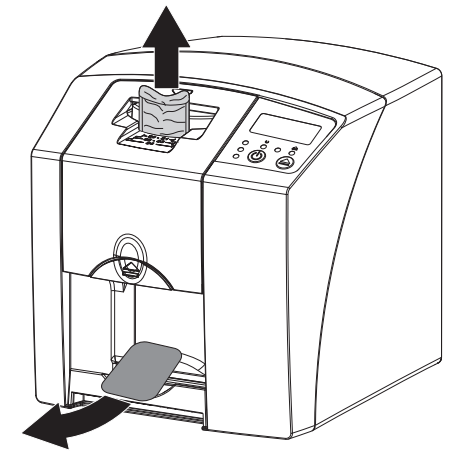

#### 10.3 Vaizdo atminties plokštelės ištrynimas

Po nuskaitymo vaizdo duomenys ištrinami automatiškai.

Pasirinkus specialų režimą *IŠTRYNIMAS* aktyvinamas tik vaizdo atminties plokštelių skaitytuvo ištrynimo blokas. Jokie vaizdo duomenys nenuskaitomi.

Toliau išvardytais atvejais vaizdo atminties plokštelė turi būti ištrinama pasirinkus specialų režimą.

- Pirmą kartą naudojant vaizdo atminties plokštelę arba ją laikant ilgiau nei vieną savaitę.
- Kai vaizdo atminties plokštelės vaizdo duomenys nebuvo ištrinti dėl klaidos (programinės įrangos klaidos pranešimo).
- ❯ Pasirinkite programinės įrangos specialų režimą *IŠTRYNIMAS*.
- ❯ Įdėkite vaizdo atminties plokštelę (žr. ["10.2](#page-31-0)  [Vaizdo duomenų nuskaitymas"\)](#page-31-0).

### <span id="page-33-0"></span>10.4 Prietaiso išjungimas

❯ 3 sekundes spauskite įjungimo / išjungimo  $m$ vatuka  $\mathcal{O}$ .

Kol prietaisas išsijungia žybsi veikimo ir ryšio indikacija.

Užbaigus programą prietaisas visiškai išjungiamas. Indikacijos išjungtos.

#### Apsauginio gaubto naudojimas

Prietaiso nenaudojant ilgą laiką apsauginis gaubtas apsaugo jį nuo purvo ir dulkių.

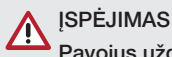

### Pavojus uždusti

- ❯ Laikykite apsauginį dangtį vaikams nepasiekiamoje vietoje.
- ❯ Uždėkite apsauginį gaubtą ant prietaiso, kad visiškai uždengtumėte prietaisą. Atkreipkite dėmesį, kad žymos turi būti priekyje.

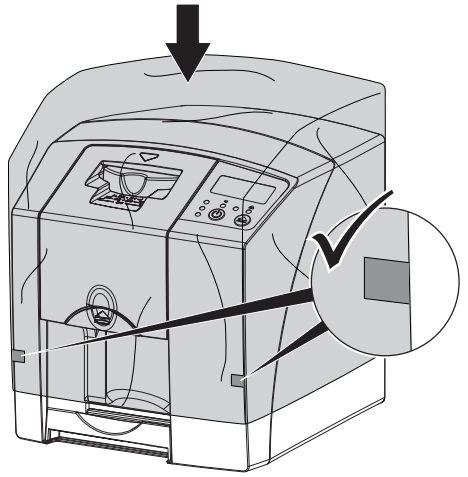

❯ Jei apsauginio gaubto nenaudojate, laikykite jį švarioje vietoje.

## 11 Valymas ir dezinfekcija

Norėdami išvalyti ir dezinfekuoti prietaisą ir jo priedus, vadovaukitės šalyje galiojančiomis veterinarijos produktų direktyvomis, standartais ir specifikacijomis bei veterinarijos praktikos ar veterinarijos klinikos specifiniais reikalavimais.

### DĖMESIO

#### Netinkamos priemonės ir metodai gali sugadinti prietaisą ir priedus bei pakenkti gyvūnų sveikatai.

Dėl galimo medžiagų pažeidimo nenaudokite prepartų tokiu pagrindu: sudėtyje fenolio turinčių junginių, halogenus skaidančių junginių, stiprių organinių rūgščių arba deguonį skaidančių junginių.

- ❯ DÜRR MEDICAL rekomenduoja pašalinti nešvarumus vandentiekio vandeniu sudrėkinta, minkšta, nesipūkuojančia šluoste.
- ❯ DÜRR MEDICAL rekomenduoja dezinfekcijai naudoti 70 % 2-propanolį (izopropilo alkoholį) ant minkštos, nesipūkuojančios šluostės.
- ❯ Atsižvelkite į dezinfekavimo priemonių naudojimo instrukcijas.

Naudokite rankas saugančias priemones.

### 11.1 Vaizdo atminties plokštelių skaitytuvas

#### Prietaiso paviršius

Užsiteršus arba atsiradus nešvarumų, reikia nuvalyti ir dezinfekuoti įrenginio paviršių.

### DĖMESIO

#### Skystis gali pažeisti įrenginį

- ❯ Nepurkškite dezinfekavimo ar valymo priemonės ant įrenginio.
- ❯ Įsitikinkite, kad skysčio nepateko į įrenginio vidų.
- ❯ Pašalinkite nešvarumus vandentiekio vandeniu sudrėkinta, minkšta, nesipūkuojančia šluoste.
- ❯ Dezinfekcijai naudokite 70 % 2-propanolio (izopropilo alkoholio) ant minkštos, nesipūkuojančios šluostės.

#### <span id="page-34-0"></span>Ivesties blokas

Įvesties bloką būtina nuvalyti ir dezinfekuoti, jei jis užsiteršė arba atsirado matomų nešvarumų.

### DĖMESIO

#### Karštis pažeidžia plastikines dalis

- ❯ Neapdorokite prietaiso dalių terminio dezinfekavimo prietaisu arba garų sterilizatoriumi.
- $\blacktriangleright$  Paspauskite mygtuką  $\blacktriangle$ 
	- Fiksatorius nustatomas į valymo padėtį.
- ❯ Spauskite atblokavimo mygtuką ir keldami aukštyn nuimkite dangtį.

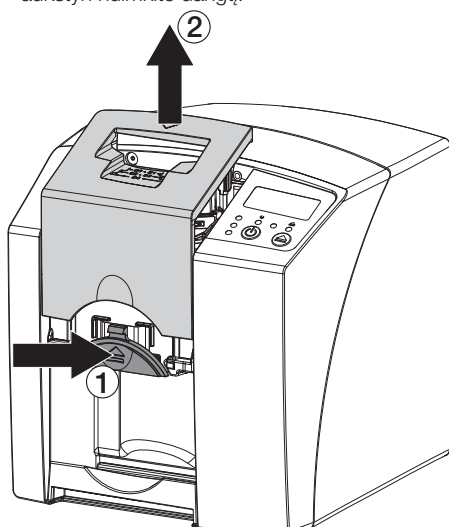

❯ Keldami į viršų išimkite fiksatorių.

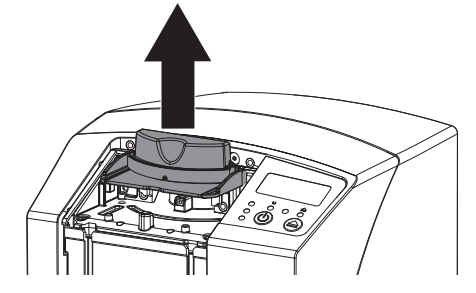

❯ Dangtį, fiksatorių ir vidines dalis valykite sudrėkinta, minkšta, nesipūkuojančia šluoste.

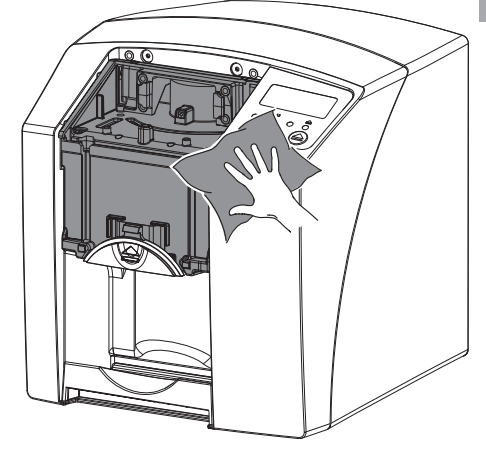

- ❯ Dangtelio, fiksavimo įtaiso ir vidinių dalių dezinfekcijai naudokite 70 % 2-propanolio (izopropilo alkoholio) ant minkštos, nesipūkuojančios šluostės.
- ❯ Įkiškite fiksatorių.
- ❯ Uždėkite dangtį.
- $\blacktriangleright$  Paspauskite mygtuką  $\blacktriangle$ Fiksatorius nustatomas į pradinę padėtį.

#### 11.2 Nuo šviesos saugantis dėklas

Paviršių būtina nuvalyti ir dezinfekuoti, jei jis užsiteršė arba atsirado matomų nešvarumų.

- ❯ Nuo šviesos saugantį dėklą prieš įdėdami ir išėmę dezinfekuokite 70 % 2-propanolio (izopropilo alkoholio) ant minkštos, nesipūkuojančios šluostės.
- ❯ Visiškai nusausinkite nuo šviesos saugantį dėklą.

#### 11.3 Vaizdo atminties plokštelė

Valymo ir dezinfekcinės šuostės neskirtos vaizdo atminties plokštelėms valyti bei jas gali pažeisti. Naudokite tik su medžiaga suderinamas valymo priemones:

DÜRR MEDICAL rekomenduoja "IP-Cleaning Wipe" vaizdų atminties plokščių valymo šluostę (žr. ["3.4 Naudojamos medžiagos"](#page-10-0)). Dėl suderina-

<span id="page-35-0"></span>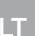

#### mumo su medžiaga DÜRR MEDICAL patikrino tik šį gaminį.

#### DĖMESIO  $\sqrt{2}$

#### Karštis arba drėgmė pažeidžia vaizdo atminties plokštelę

- ❯ Nesterilizuokite vaizdo atminties plokštelės garais.
- ❯ Nedezinfekuokite vaizdo atminties plokštelės nardindami į dezinfekcinį tirpalą.
- ❯ Naudokite tik patvirtintas valymo priemones.
- ❯ Kaskart prieš naudodami nuvalykite nešvarumus abiejose vaizdo atminties plokštelės pusėse sausa, minkšta, nesipūkuojančia šluoste.
- ❯ Nuvalykite prikibusius arba pridžiūvusius nešvarumus vaizdų atminties plokštelių valymo šluoste. Laikykitės valymo šluostės naudojimo instrukcijos.
- ❯ Prieš naudodami visiškai nusausinkite vaizdo atminties plokštelę.

### 11.4 Apsauginis gaubtas

Esant matomų nešvarumų, nuvalykite apsauginio gaubto paviršių.

- ❯ Valykite apsauginį gaubtą šaltu vandentiekio vandeniu sudrėkinta, minkšta, nepaliekančia pūkelių šluoste.
- ❯ Apsauginį gaubtą dėkite tik ant išvalyto ir dezinfekuoto prietaiso.

### <span id="page-36-0"></span>12 Techninė priežiūra

#### 12.1 Rekomenduojamas techninės priežiūros planas

Ĭ

Prietaiso techninės priežiūros darbus leidžiama atlikti tik išmokytiems specialistams arba DÜRR MEDICAL išmokytam personalui.

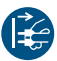

Prieš atlikdami darbus prie prietaiso arba kylant pavojui, išjunkite įtampos tiekimą.

Rekomenduojami techninės priežiūros darbų intervalai nurodyti prietaisui, kuriuo per dieną sukuriama 15 intraoralinių vaizdų, kai prietaisas naudojamas 220 darbo dienų per metus.

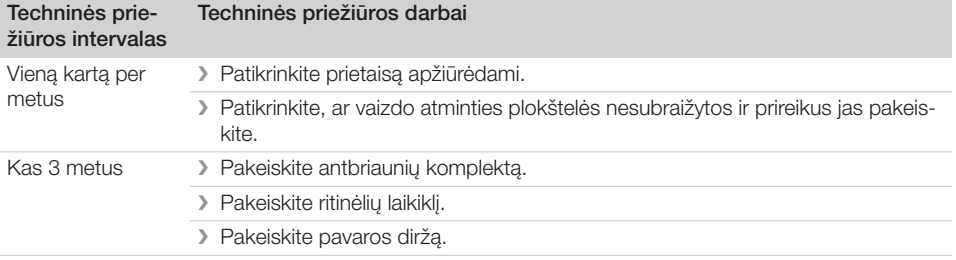

### <span id="page-37-0"></span>Gedimų diagnostika

### 13 Patarimai naudotojui ir technikui

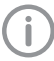

Remonto darbus, kurie išeina iš įprastų techninės priežiūros darbų ribų, turi atlikti kvalifikuoti specialistai arba mūsų klientų aptarnavimo tarnyba.

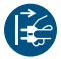

Prieš atlikdami darbus prie prietaiso arba kylant pavojui, išjunkite įtampos tiekimą.

#### 13.1 Netinkama rentgenograma

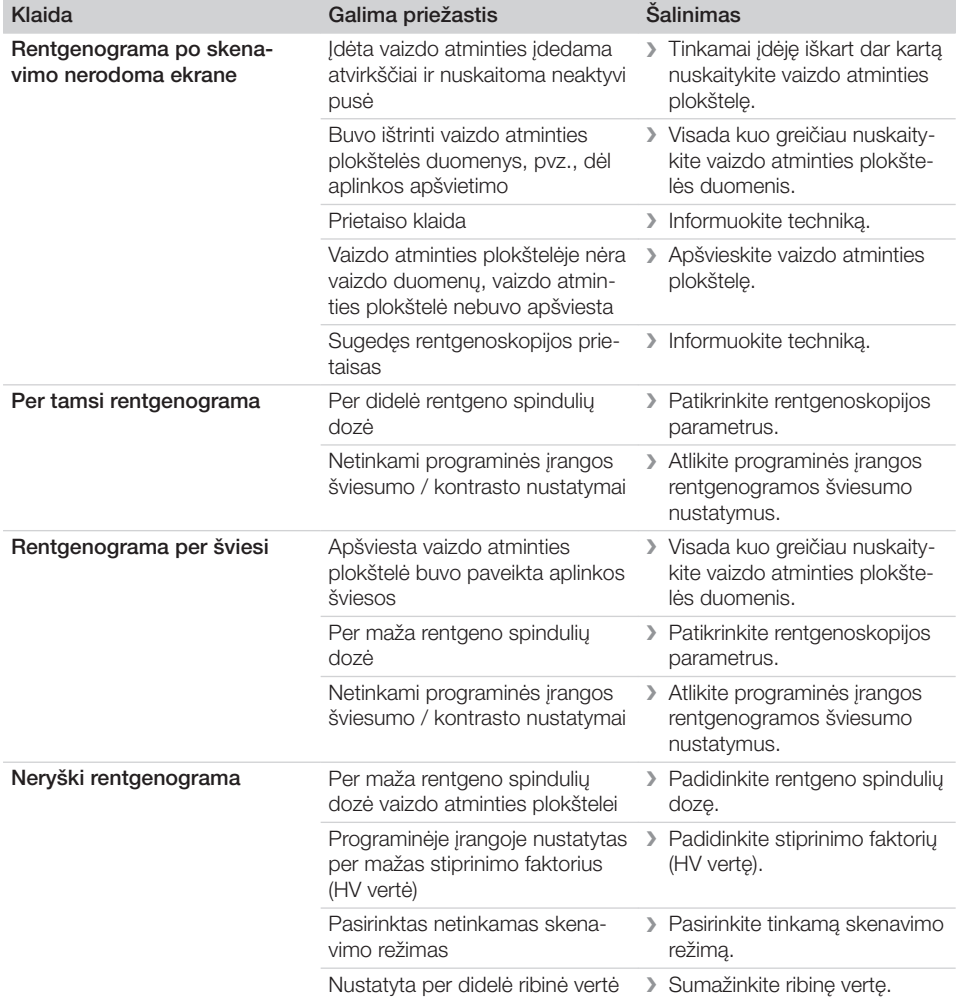

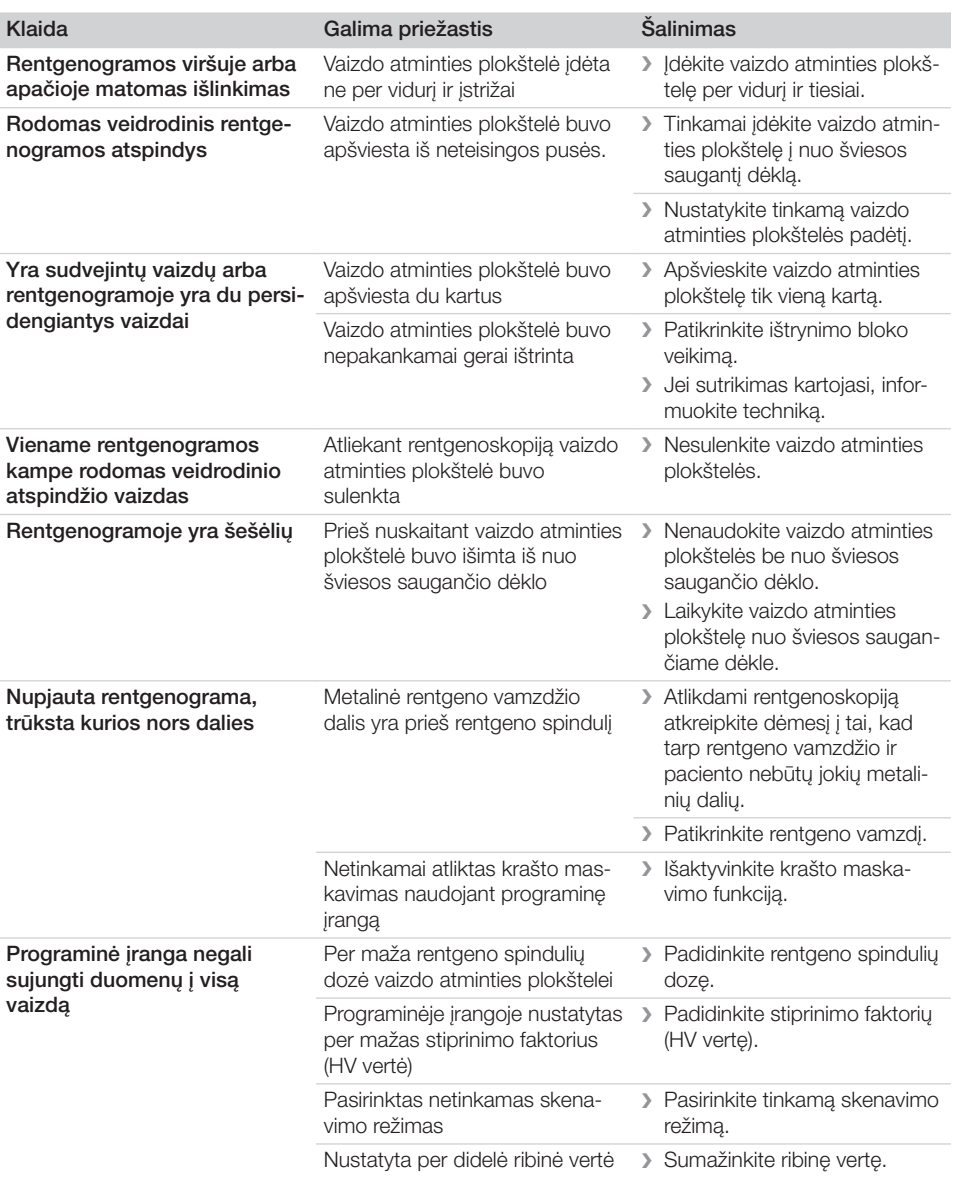

<span id="page-39-0"></span>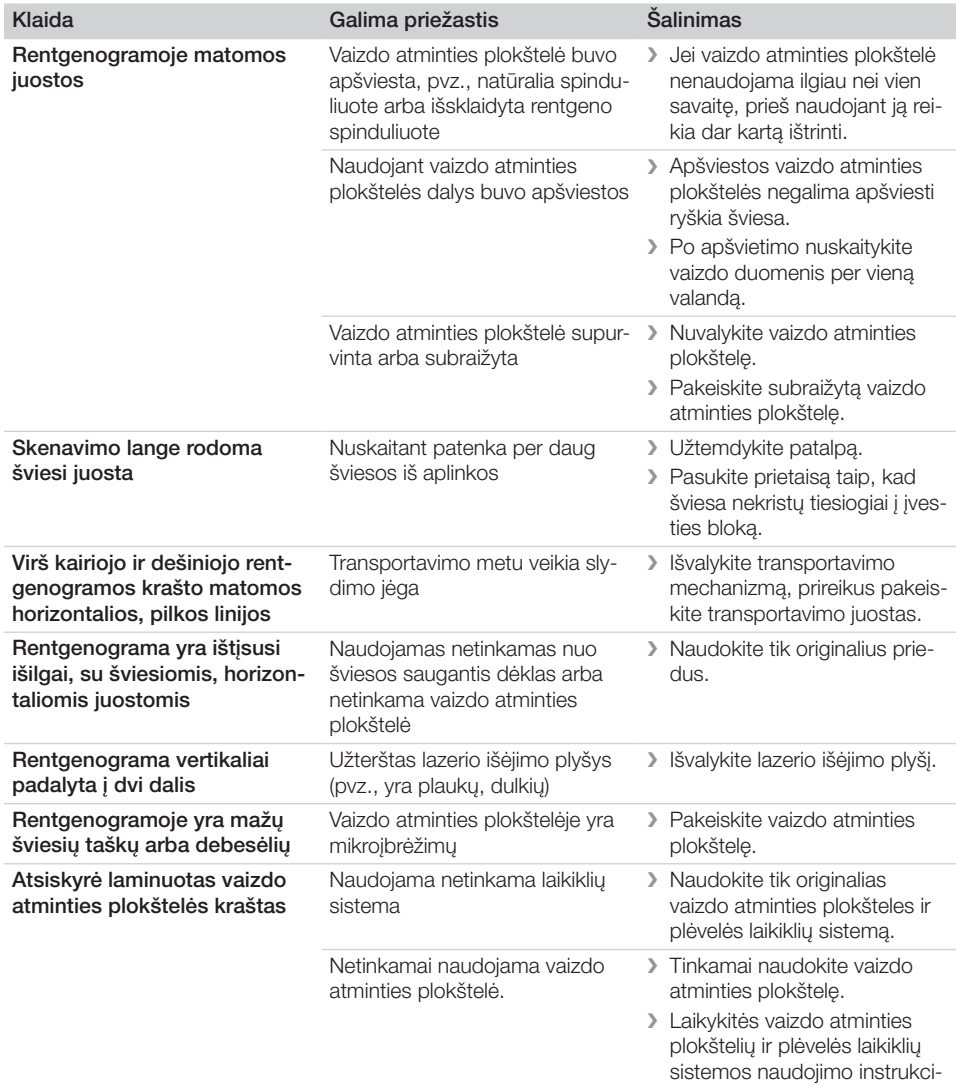

### 13.2 Programinės įrangos klaida

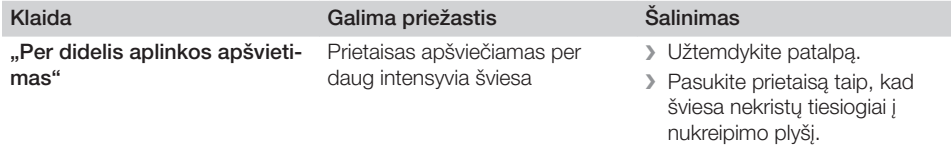

jos.

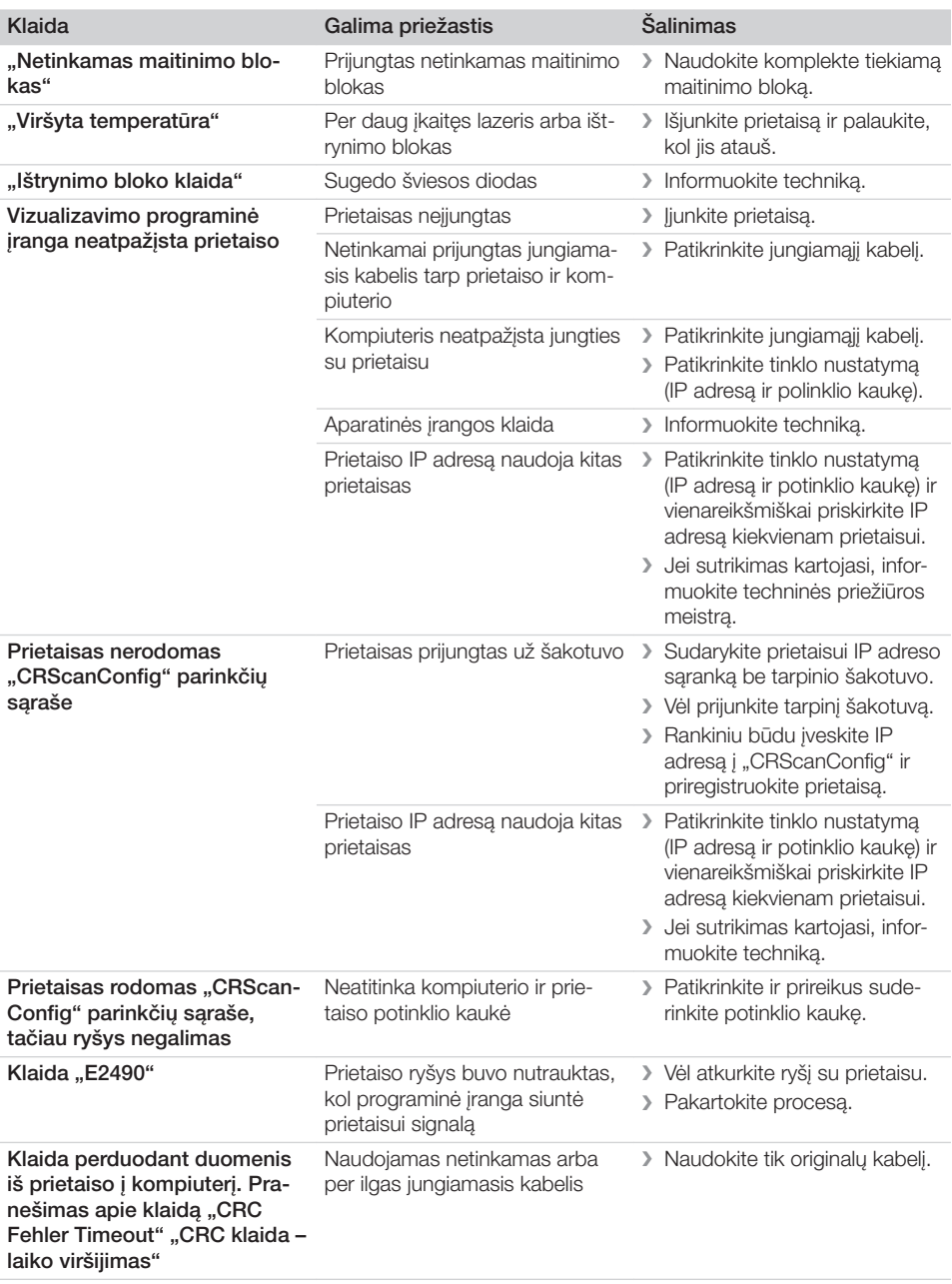

<span id="page-41-0"></span>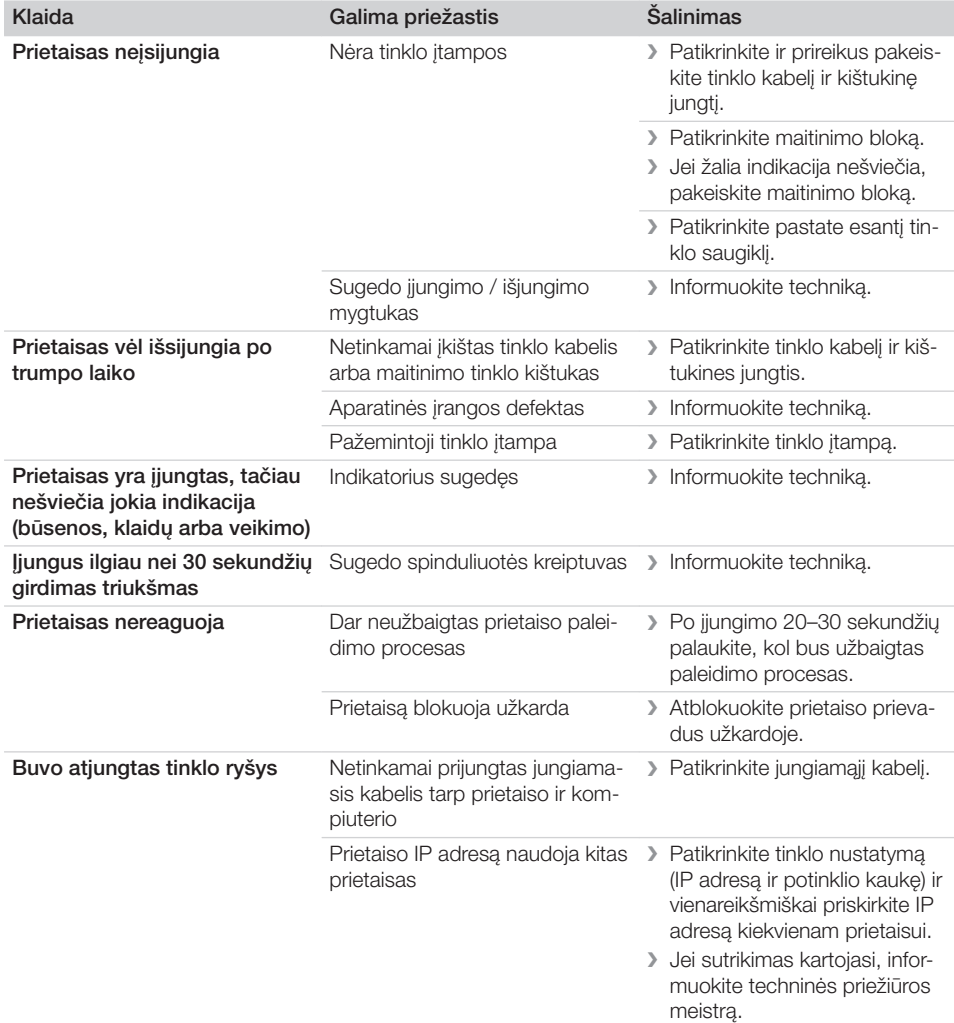

### 13.4 Klaidų pranešimai ekrane

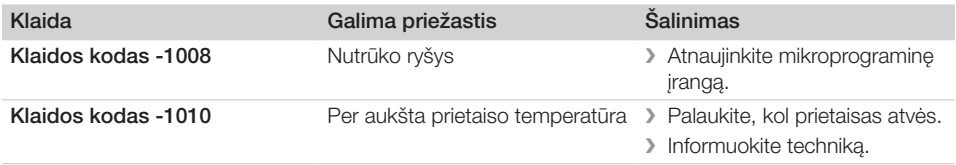

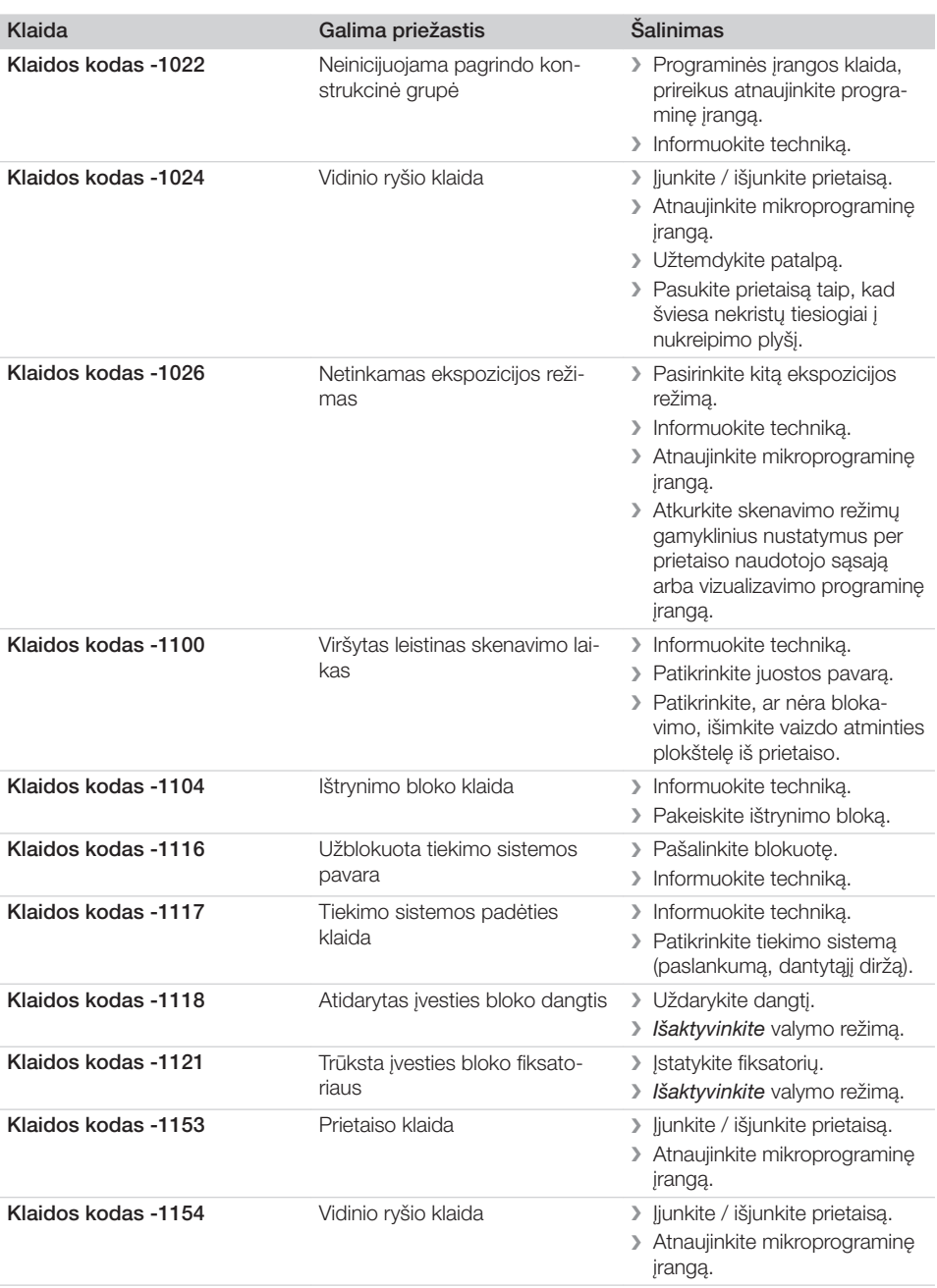

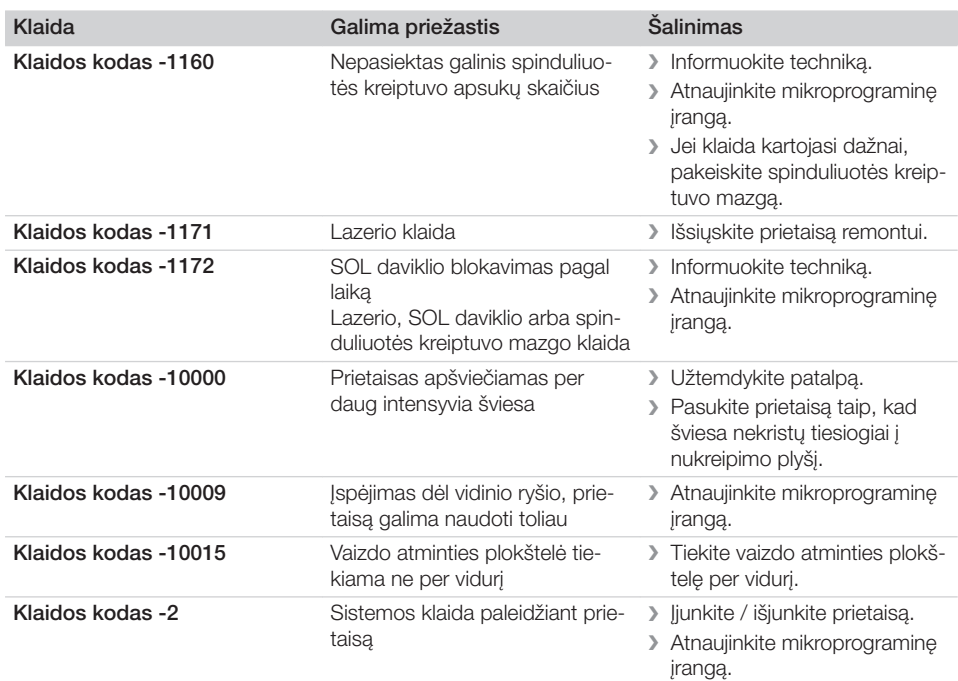

## <span id="page-44-0"></span>Priedas

### 14 Skenavimo laikas

Skenavimo laikas – tai laikas iki visiško vaizdo duomenų nuskaitymo, kuris priklauso nuo vaizdo atminties plokštelės formato ir vaizdo taško dydžio.

Vienam vaizdui užgaištamas laikas priklauso nuo kompiuterinės sistemos ir jos apkrovos. Laikas nurodomas apytiksliai.

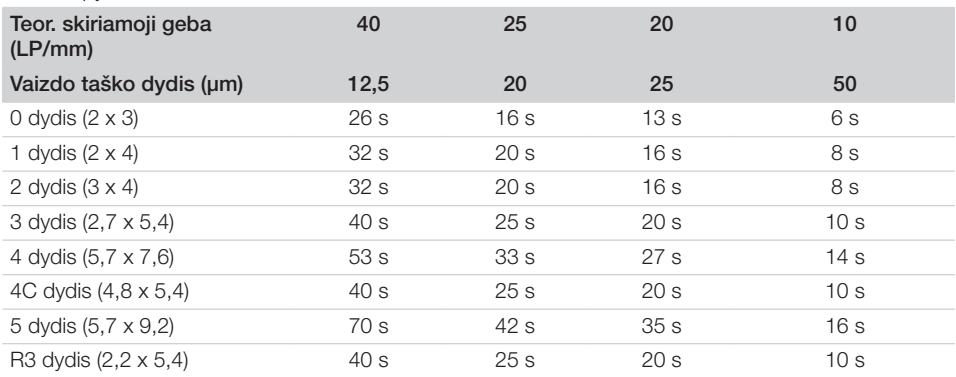

### <span id="page-45-0"></span>15 Rinkmenos dydis (nesuarchyvuotos)

Rinkmenos dydis priklauso nuo vaizdo atminties plokštelės formato ir vaizdo taško dydžio. Rinkmenos dydis nurodomas apytiksliai, suapvalinant į didesniąją pusę.

Taikant tinkamus archyvavimo metodus rinkmenos dydį galima žymiai sumažinti neprarandant duomenų.

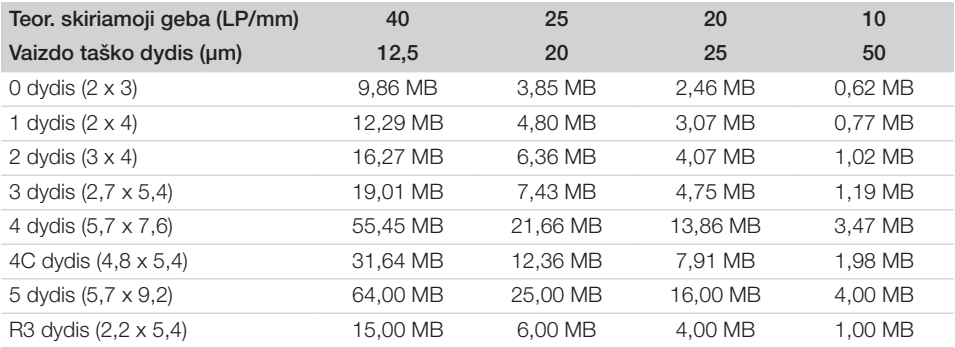

#### <span id="page-46-0"></span>Kontaktinė informacija ö

### 16 Adresai

#### 16.1 "iM3 Pty ltd" Australija Pietų pusrutulis, įsk. Aziją

"iM3 Pty Itd" Australija 21 Chaplin Drive Lane Cove NSW 2066 Australija Tel. +61 2 9420 5766 Faks. +61 2 9420 5677 www.im3vet.com sales@im3vet.com

#### 16.2 "iM3 Dental Limited"

Europa, Rusija, buvusios Sovietų Sąjungos valstybės, Jungtiniai Arabų Emyratai, Šiaurės Afrika

"iM3 Dental Limitd" Unit 9, Block 4, City North Business Park Stamullen, Co. Meath. Airija Tel. +353 16911277 www.im3vet.com support@im3dental.com

### 16.3 "iM3 Inc." JAV

#### Amerika ir Kanada

"iM3 Inc." JAV 12414 NE 95th Street Vancouver, WA 98682 JAV Tel. +1800 664 6348 Faks. +1 360 254 2940 www.im3vet.com info@im3usa.com

#### Vertreiber/Distributor:

Australia/Corporate: iM3 Pty Ltd Europe: iM3 Dental Limited USA: iM3 Inc. www.im3vet.com

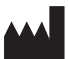

#### Hersteller / Manufacturer:

DÜRR NDT GmbH & Co. KG Division DÜRR MEDICAL Höpfigheimer Str. 22 74321 Bietigheim-Bissingen Germany Fon: +49 7142 99381-0 www.duerr-medical.de info@duerr-medical.de

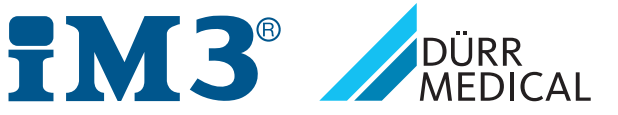